## ESCUELA SUPERIOR POLITÉCNICA DEL LITORAL

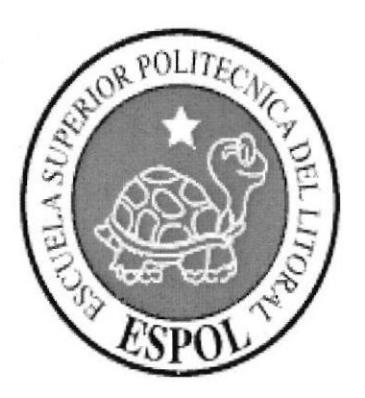

### Instituto de Tecnologías Programa de Especialización Tecnológica en Electricidad, Electrónica, Mecatrónica y Telecomunicaciones PROTEL

### IMPLEMENTACION DEL SISTEMA SCADA EN LAS SUBESTACIONES DE LA EMPRESA ELÉCTRICA DE GUAYAQUIL

#### Proyecto de Grado

#### Previa a la obtención del título de

Tecnólogo en Sistemas de Telecomunicaciones

Presentado por

María José Marques Romero

Guayaquil - Ecuador

2013

#### DEDICATORIA

Esta tesina es la culminación luego de mucho tiernpo de esfuerzo en los cuales he realizado muchos sacrificios para poder lograr mi objetivo, para poder terminar esta carrera que emprendí y adquirir una profesión. Es por eso que este trabajo está dedicado a:

Mis padres, José Manuel Firmino y María Elena Romero los cuales han sido guías y sostén en mis estudios.

A mi tía, Cecilia Romero por siempre guiarme cuando tenía alguna duda.

A mis profesores y directivos, guías y ejernplos a seguir, por su abnegado esfuerzo en busca de la excelencia con la que la institución está comprometida entregar a la sociedad.

#### AGRADECIMIENTOS

A mis padres, por su constante ayuda y consejos, ya que sin ellos, no hubiera podido lograr los pasos necesarios para culminar esta etapa tan importante de mi vida.

Agradezco a todos mis profesores, compañeros y directivos, que han sido una guia y apoyo para poder realizar este proyecto.

Al Ing. Javier Guzmán, por haberme dado la oportunidad de realizar las pasantías laborales en la empresa Inproel S.A, así como los directivos de la misma y compañeros de trabajo.

### **TRIBUNAL DE GRADO**

Ledo. Diego Armando Muso Pilchisaca PROFESOR DELEGADO POR EL INTEC

Lcdo. Luis Fernando Franco Vicuña. **DIRECTOR DE TESIS** 

Ing. Jorge Gustavo Ugarte Fajardo. **VOCAL** 

### DECLARACIÓN EXPRESA

La responsabilidad del contenido de esta Tesina de Seminario, me corresponde exclusivamente; y el patrimonio intelectual de la misma a la Escuela Superior Politécnica del Litoral.

María José Marques Romero.

#### RESUMEN

Analizando la situación actual de los equipos de redes que forman parte del conjunto de las subestaciones eléctricas de la Empresa Eléctrica de Guayaquil, siendo diez en total, lo que se desea es mejorar la calidad de la transmisión de datos mediante la implernentación del sistema de automatización SCADA.

Para la implementación del proyecto se requiere el software SCADA de Survalent y hardware; RTU (Unidad Terminal Remota) y switches Ruggedcom RX1501, que permiten controlar el uso adecuado de la transmisión de información de los datos de las subestaciones y sobre todo darle una mayor seguridad en las comunicaciones.

# ÍNDICE GENERAL

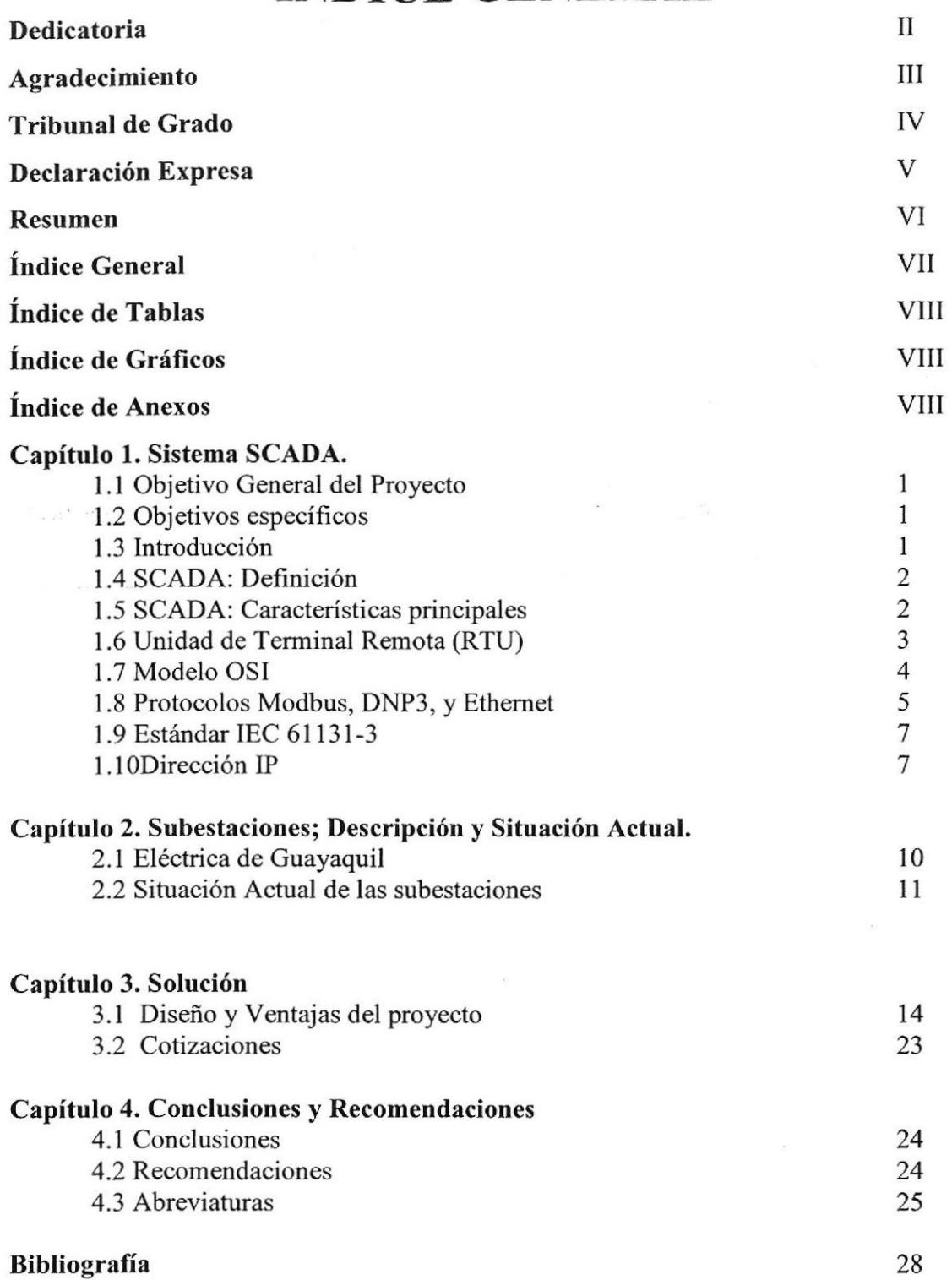

### ÍNDICE DE GRÁFICOS

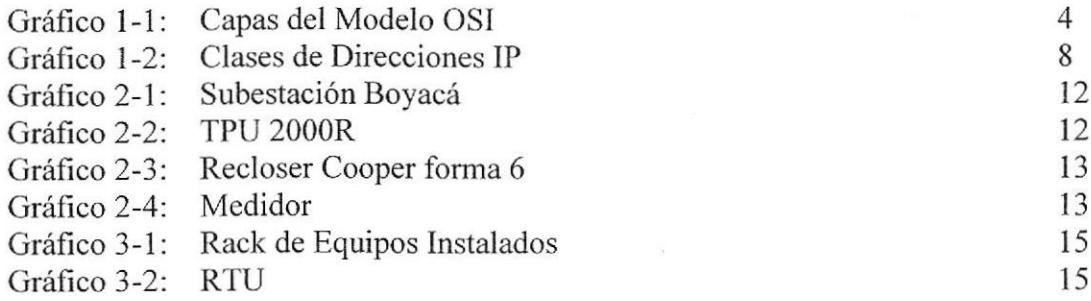

#### ÍNDICE DE TABLAS

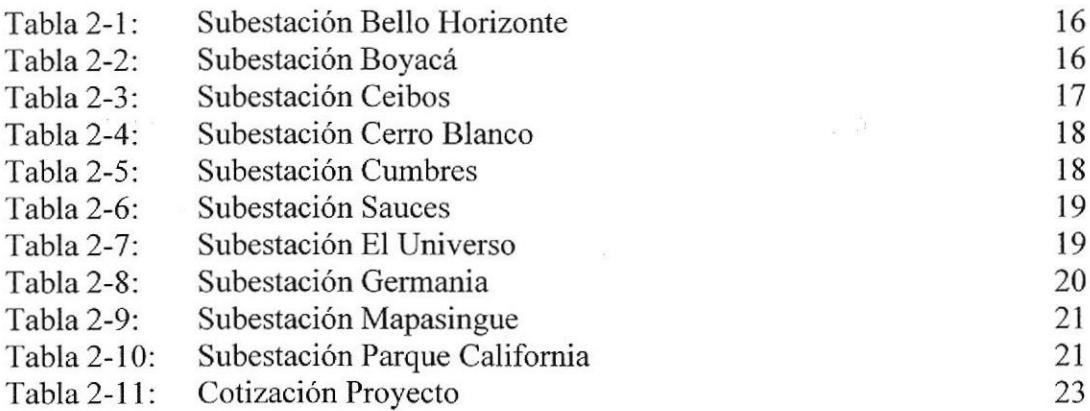

### ÍNDICE DE ANEXOS

 $\sim$ 

Anexo 1: Reporte Pasantías Anexo 2: Datos técnicos RTU Anexo 3: Datos técnicos TPU2000R

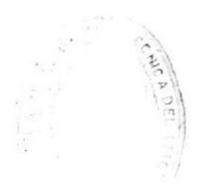

# CAPÍTULO 1

### Sistema SCADA

#### l.l Objetivo general del proyecto

Implernentar la comunicación del sistema de automatización SCADA, el cual garantizará un óptimo servicio de transmisión de datos, con el uso de equipos de redes que darán un eficaz funcionamiento con una buena seguridad de la información.

#### 1.2 Objetivos Específicos

- 1) Dar mantenimiento a las subredes que conforman las diez subestaciones de la ciudad de Guayaquil que trabajan con el sisterna SCADA.
- 2) Dar mantenimiento a los equipos que forman parte del sistema SACADA de dichas subestaciones.
- 3) Encontrar maneras de incrernentar la seguridad de las subredes, de forma que factores externos no puedan dañarlas.

#### 1.3 Introducción

Mediante el análisis del conjunto de subestaciones de la ciudad de Guayaquil, en el pasado no contaba con un sistema de transmisión de datos de los valores técnicos de sus equipos instalados. Se puede destacar que las instalaciones de los equipos eléctricos son buenas, pero no contaban con un sistema de transmisión de datos adecuado.

Con la propuesta de mejorar la transmisión de datos de los equipos instalados en cada subestación mediante el uso del sistema de automatización SCADA, se desea llevar al conjunto de subestaciones a un nuevo rumbo en lo que es transmisión de datos a traves de la comunicación por intemet.

En el capítulo 1, se define lo que es el sistema SCADA y lo que proporciona con sus características primordiales que posee.

También se destacan los protocolos utilizados en este sistema.

Luego en el capítulo 2, se da una breve reseña histórica sobre la Empresa Eléctrica de Cuayaquil y el conjunto de las subestaciones eléctricas.

Por último, en el capítulo 3 se da la solución que se le quiere implementar en las subestaciones, mediante el sistema de automatización SCADA.

#### 1.4 SCADA: Definición

Proviene de las siglas "Supervisory Control And Data Acquisition" (Control de Supervisión y Adquisición de Datos): Es un sisterna basado en computadores que permite supervisar y controlar variables de proceso a distancia, proporcionando comunicación con los dispositivos de campo (controladores autónomos) y controlando el proceso de forma automática por medio de un software especializado. También provee de toda la información que se genera en el proceso productivo a diversos usuarios, tanto del mismo nivel como de otros usuarios supervisores dentro de la empresa (supervisión, control calidad, control de producción, almacenamiento de datos, etc.).[1]

#### 1.5 SCADA - Características principales

Configuración: permite definir el entorno de trabajo del SCADA, adaptándolo a la aplicación particular que se desea desarrollar.

Interfaz gráfica del operador: proporciona al operador las funciones de control y supervisión de la planta. El proceso se representa mediante sinópticos gráficos almacenados en el ordenador de proceso y generados desde el editor incorporado en el SCADA o importados desde otra aplicación durante la configuración del paquete.

Módulo de proceso: ejecuta las acciones de mando pre-programadas a partir de los valores actuales de variables leídas,

Gestión y archivo de datos: almacenamiento y procesado ordenado de datos, de forma que otra aplicación o dispositivo pueda tener acceso a ellos.

Comunicaciones: transferencia de información entre la planta y la arquitectura hardware que soporta el SCADA, y también entre ésta y el resto de elernentos informáticos de gestión. [1]

#### 1.6 Unidad de Terminal Remota (RTU)

Las Unidades Terminales Remotas son dispositivos de adquisición de datos y control en campo, cuya función principal es hacer de interfaz entre los equipos de instrumentación, control local, el sistema de adquisición de datos y control supervisorio. [2]

La arquitectura de la unidad terminal remota consta típicamente de:

- A. Módulo de Entrada
- B. Módulo de Control
- C. Módulo de Procesamiento de Información (CPU)
- D. Módulo de Comunicaciones
- E. Módulo de Sincronización de Tiempo (GPS). [3]

La RTU se conecta al equipo fisicamente y lee los datos de estado como los estados abierto/cerrado desde una válvula o un interruptor, lee las medidas como presión, flujo, voltaje o corriente. Por el equipo el RTU puede enviar señales que pueden controlarlo: abrirlo, cerrarlo, intercambiar la válvula o configurar la velocidad de la bomba, ponerla en marcha, o pararla.

La RTU puede leer el estado de los datos digitales o medidas de datos analógicos y envia comandos digitales de salida o puntos de ajuste analógicos.

Una de las partes más importantes de la implementación de SCADA son las alarmas. Una alarma es un punto de estado digital que tiene cada valor NORMAL o ALARMA. La alarma se puede crear en cada paso que los requerimientos lo necesiten. Un ejemplo

de una alarma es la luz de "tanque de combustible vacío" del automóvil. El operador de SCADA pone atención a la parte del sistema que lo requiera, por la alarma. Pueden enviarse por correo electrónico o mensajes de texto con la activación de una alarma, alertando al administrador o incluso al operador de SCADA. [1]

#### 1.7 Modelo OSI

El modelo de interconexión de sistemas abiertos, también llamado OSI (en inglés open system interconnection) es el modelo de red descriptivo creado por la Organización Internacional para la Estandarización en el año 1984. Es decir, es un marco de referencia para la definición de arquitecturas de interconexión de sistemas de comunicaciones.

Define las diferentes fases por las que deben pasar los datos para viajar de un dispositivo a otro sobre una red de comunicaciones.[4]

Las 7 capas del modelo OSI

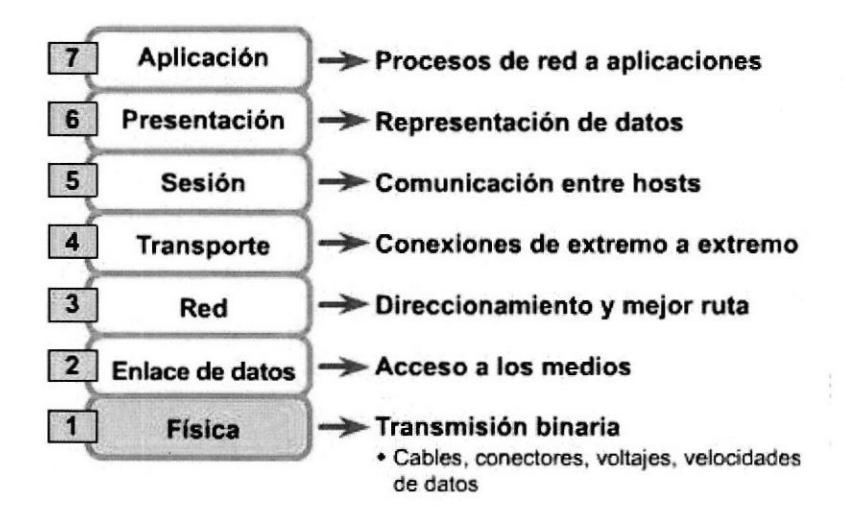

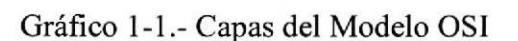

?

- COSIGAS

#### 1.8 Protocolos: Modbus, DNP3, y Ethernet

Modbus es un protocolo de comunicaciones situado en el nivel 7 del Modelo OSI, basado en la arquitectura maestro/esclavo o cliente/servidor, diseñado en 1979 por Modicon para su gama de controladores lógicos programables (PLCs). Convertido en un protocolo de comunicaciones estándar de facto en la industria es el que goza de mayor disponibilidad para la conexión de dispositivos electrónicos industriales. Las razones por las cuales el uso de Modbus es superior a otros protocolos de comunicaciones son:

- 1. Es público.
- 2. Su implementación es fácil y requiere poco desarrollo.
- 3. Maneja bloques de datos sin suponer restricciones.

Modbus permite el control de una red de dispositivos, por ejemplo un sistema de medida de temperatura y humedad, y comunicar los resultados a un ordenador. Modbus también se usa para la conexión de un ordenador de supervisión con una unidad remota (RTU) en sistemas de supervisión adquisición de datos (SCADA). Existen versiones del protocolo Modbus para puerto serie y Ethernet (Modbus/TCP). [5]

#### DNP3

DNP3 (acrónimo del inglés Distributed Network Protocol, en su versión 3) es un protocolo industrial para comunicaciones entre equipos inteligentes (lED) y estaciones controladores, componentes de sistemas SCADA.

DNP3 es un protocolo de tres capas o niveles según el modelo OSI: nivel de enlace (Data Link Layer), Nivel de Aplicación (Applicationlayer), y un tercer nivel de Transporte (Transportlayer) que realmente no cumple con todas las especificaciones del modelo OSI, y por lo cual se suele denominar nivel de Transporte. Por este motivo suele referirse a él como un protocolo de dos capas o niveles.

La estructuración en capas o niveles, sigue el siguiente esquema:

Los mensajes a nivel de aplicación son denominados Fragmentos. El tamaño máximo de un fragmento está establecido en 1024 bytes.

- Los mensajes a nivel de transporte son denominados Segmentos.
- Los mensajes a nivel de enlace son denominados Tramas. El tamaño máximo de una trama DNP3 es de 292 bytes. [6]

#### Ethernet

Ethernet es un estándar de redes de área local para computadores con acceso al medio por contienda CSMA/CD. CSMA/CD (Acceso Múltiple por Detección de Portadora con Detección de Colisiones), es una técnica usada en redes Ethernet para mejorar sus prestaciones. El nombre viene del concepto físico de ether. Ethernet define las características de cableado y señalización de nivel fisico y los formatos de tramas de datos del nivel de enlace de datos del modelo OSI.[7]

Los DTE son dispositivos de red que generan el destino de los datos: los PC, routers, las estaciones de trabajo, los servidores de archivos, los servidores de impresión; todos son parte del grupo de las estaciones finales. Los DCE son los dispositivos de red intermediarios que reciben y retransmiten las tramas dentro de la red; pueden ser: conmutado¡es (switch), concentradores (hub), repetidores o interfaces de comunicación. Por ejemplo: un módem o una tarjeta de interfaz.

NIC, o Tarjeta de Interfaz de Red - permite que una computadora acceda a una red local. Cada tarjeta tiene una única dirección MAC que la identifica en la red. Una computadora conectada a una red se denomina nodo.

Repetidor o repeater - aumenta el alcance de una conexión ffsica, recibiendo las señales y retransmitiéndolas, para evitar su degradación, a través del medio de transmisión, lográndose un alcance mayor. Usualmente se usa para unir dos áreas locales de igual tecnología y sólo tiene dos puertos. Opera en la capa fisica del modelo OSl.

Puente o bridge - interconecta segmentos de red haciendo el cambio de frames (tramas) entre las redes de acuerdo con una tabla de direcciones que le dice en qué segmento está ubicada una dirección MAC dada. Se diseñan para uso entre LAN's que usan protocolos idénticos en la capa fisica y MAC (de acceso al medio). Aunque existen bridges más

sofisticados que permiten la conversión de formatos MAC diferentes (Ethemet-Token Ring por ejemplo).

Conmutador o Switch - funciona como el bridge, pero permite la interconexión de múltiples segmentos de red, funciona en velocidades más rapidas y es más sofisticado. t7l

#### 1.9 Estándar IEC 6f13f-3

IEC6l13l-3 es la tercera parte (de 8) de la apertura de la norma intemacional IEC 6l I 3 I para los controladores lógicos programables , y fue publicado por primera vez en diciembre de 1993 por el IEC. La actual (segunda) edición se publicó en 2003.

Parte 3 de la IEC 61131 se ocupa de los lenguajes de programación y define la gráfica de dos textuales PLC de normas del lenguaje de programación:

- Diagrama de (LD), gráfica  $\bullet$
- Diagrama de bloques de función (FBD), gráfica  $\bullet$
- El texto estructurado (ST), textual  $\bullet$
- Lista de instrucciones (lL), textual
- Diagrama de funciones secuenciales (SFC), cuenta con elementos para organizar  $\bullet$ programas de secuencial y el procesamiento de control en paralelo. [8]

#### 1.10 Dirección IP

Una dirección IP es una etiqueta numérica que identifica, de manera lógica y jerárquica, a un interfaz (elemento de comunicación/conexión) de un dispositivo (habitualmente una computadora) dentro de una red que utilice el protocolo IP (Internet Protocol), que corresponde al nivel de Red del protocolo TCP/IP.

Clases de direcciones IP:

| Clase | Rango                            | N° de<br><b>Redes</b> | N° de<br><b>Host Por</b><br>Red | Máscara de<br>Red       | <b>Broadcast</b><br>ID |
|-------|----------------------------------|-----------------------|---------------------------------|-------------------------|------------------------|
| Α     | $1.0.0.0 -$<br>127.255.255.255   | 128                   | 16.777.214 255.0.0.0            |                         | x.255.255.255          |
| B     | $128.0.0.0 -$<br>191.255.255.255 | 16.384                | 65.534                          | 255.255.0.0             | x.x.255.255            |
| C     | $192.0.0.0 -$<br>223.255.255.255 | 2.097.152 254         |                                 | 255.255.255.0 x.x.x.255 |                        |
| (D)   | $224.0.0.0 -$<br>239.255.255.255 | histórico             |                                 |                         |                        |
| (E)   | $240.0.0.0 -$<br>255.255.255.255 | histórico             |                                 |                         |                        |

Gráfico | -2: Clases de Direcciones IP

#### Direcciones privadas:

Hay ciertas direcciones en cada clase de dirección IP que no están asignadas y que se denominan direcciones privadas. Las direcciones privadas pueden ser utilizadas por los hosts que usan traducción de dirección de red (NAT) para conectarse a una red pública o por los hosts que no se conectan a Intemet. En una misma red no pueden existir dos direcciones iguales, pero sí se pueden repetir en dos redes privadas que no tengan conexión entre si o que se conecten mediante el protocolo NAT. Las direcciones privadas son:

- Clase A: 10.0.0.0 a 10.255.255.255 (8 bits red, 24 bits hosts). ٠
- Clase B: 172.16.0.0 a 172.31.255.255 (16 bits red, 16 bits hosts). 16 redes clase B contiguas, uso en universidades y grandes compañias.

Clase C: 192.168.0.0 a 192.168.255.255 (24 bits red, 8 bits hosts). 256 redes clase C contiguas, uso de compañías medias y pequeñas adernás de pequeños proveedores de intemet. [9]

#### Máscara de subred

La máscara permite distinguir los bits que identifican la red y los que identiñcan el host de una dirección IP.La mascara se forma poniendo a I los bits que identifican la red y a 0 los bits que identifican el host.

Los dispositivos de red realizan un AND entre la dirección IP y la máscara para obtener la dirección de red a la que pertenece el host identificado por la dirección IP dada. [9]

#### Asignación de direcciones IP

Dependiendo de la implementación concreta, el servidor DHCP tiene tres métodos para asignar las direcciones IP:

- . Manualmente: Cuando el servidor tiene a su disposición una tabla que empareja direcciones MAC con direcciones IP, creada manualmente por el administrador de la red. Sólo clientes con una dirección MAC válida recibirán una dirección IP del servidor.
- Automáticamente: Dónde el servidor DHCP asigna permanentemente una dirección IP libre, tomada de un rango prefijado por el administrador, a cualquier cliente que solicite una.
- Dinámicamente: El único método que permite la reutilización de direcciones IP. El administrador de la red asigna un rango de direcciones IP para el DHCP y cada ordenador cliente de la LAN tiene su software de comunicación TCP/IP conñgurado para solicitar una dirección IP del servidor DHCP cuando su tarjeta de interfaz de red se inicie. El proceso es transparente para el usuario y tiene un periodo de validez limitado. [9]

## CAPÍTULO 2

### Subestaciones - Descripción y situación actual

#### 2.1 Eléctrica de Guayaquil

El l8 de junio de 2009 mediante decreto ejecutivo 1786 el presidente Rafael Correa crea la Unidad de Generación, Comercialización y Distribución de Energía Eléctrica de Guayaquil o solamente Eléctrica de Guayaquil. Como su nombre lo indica, esta empresa presta servicios de generación, comercialización y distribución de energía eléctrica en el area de servicio que atendía la Corporación para la Administración Temporal Eléctrica de Guayaquil (CATEG).

El decreto 1786 convierte a la ex CATEC en un organismo de la función ejecutiva del Estado adscrito al Ministerio de Electricidad y Energía Renovable. Así mismo recibe los bienes que eran de propiedad de Electroecuador Inc. y Empresa Eléctrica del Ecuador lnc. (EMELEC), algo que no había hecho CATEG, es importante recordar que la CATEG alquilaba los bienes. Así mismo acoge como suyos a todos los trabajadores de CATEG, EMELEC y Electroecuador, los cuales pasan a ser trabajadores públicos.

Esto marca el fin de las operaciones y/o presencia de la Empresa Eléctrica del Ecuador Inc. en el pais.

Referente a las subestaciones eléctricas, la empresa eléctrica de Guayaquil tiene como misión: Mantener en buen funcionamiento los equipos de las subestaciones de distribución, mantener un sistema de operación confiable y segura, así como realizar el montaje eléctrico de las Subestaciones que fueren necesarias para cubrir el incremento de la demanda de energía. [10]

Productos y Servicios:

- 1. Presupuesto anual de la sección Subestaciones.
- 2. Programa mensual de actividades de la sección Subestaciones.

3. Cronograma de montaje eléctrico de subestaciones.

4. Reporte mensual de actividades de mantenimiento y construcción.

5. Reporte de carga y voltaje de los transformadores de poder y alimentadoras de las subestaciones para el Departamento de Planificación y Departamento de Control de Calidad.

6. Reporte de eventos en alimentadores de media tensión.

7. Reporte de novedades en conexiones de media tensión en los bancos de capacitores conectados en las alimentadoras.[11]

#### 2.2 Situación actual de las subestaciones

Antes de la implementación del sisterna SCADA, las subestaciones solo contaban con sus respectivas instalaciones eléctricas:

- ¡ Transformadores
- Reconectadores
- Recloser Cooper forma 6
- Convertidor serial (RS232-RS485)
- Medidores
- Switches Ruggedcom
- ¡ TPU2000R

Cabe destacar que los TPU2000R marca ABB se comunican con el estándar de comunicaciones en bus de la capa fisica del Modelo OSI, utilizando el convertidor RS485, a través del protocolo DNP3.

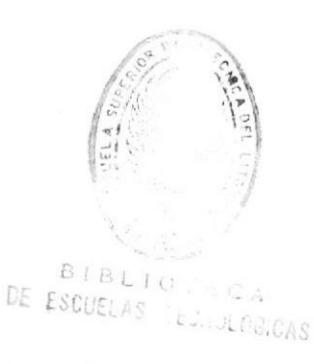

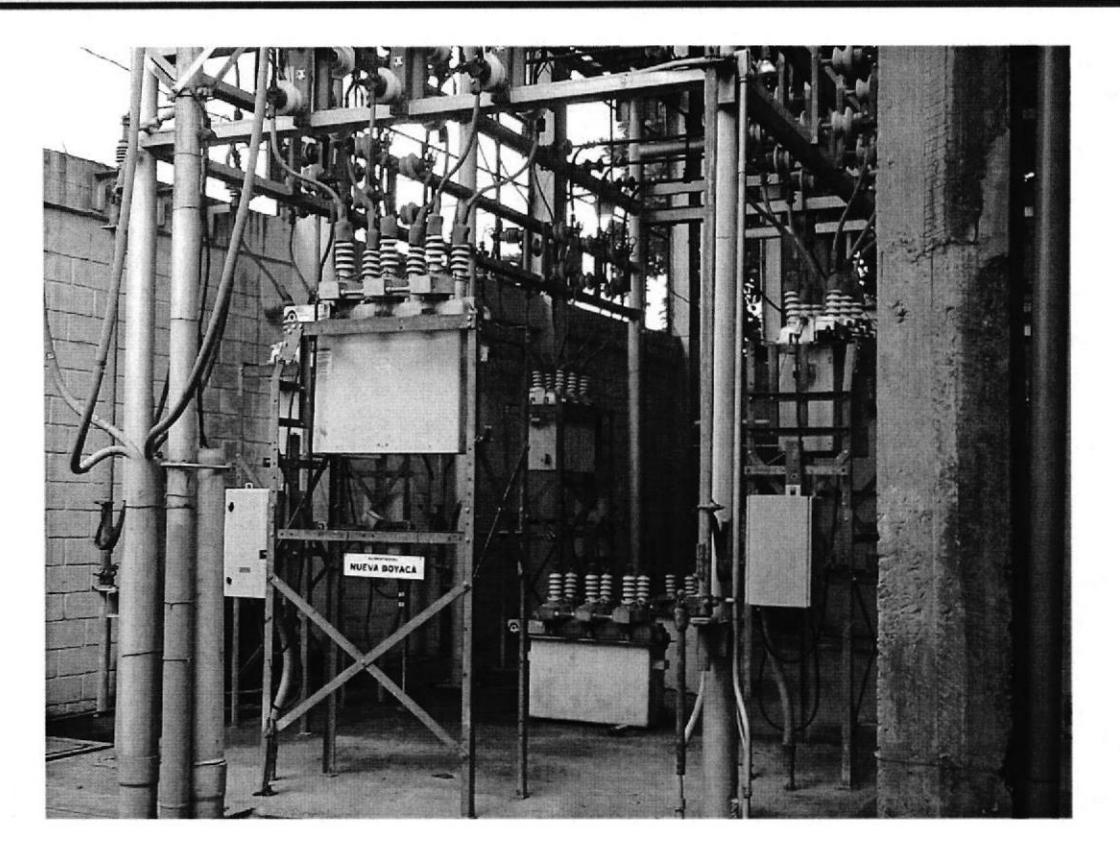

Gráfico 2-1.- Reconectadores de la subestación Boyacá

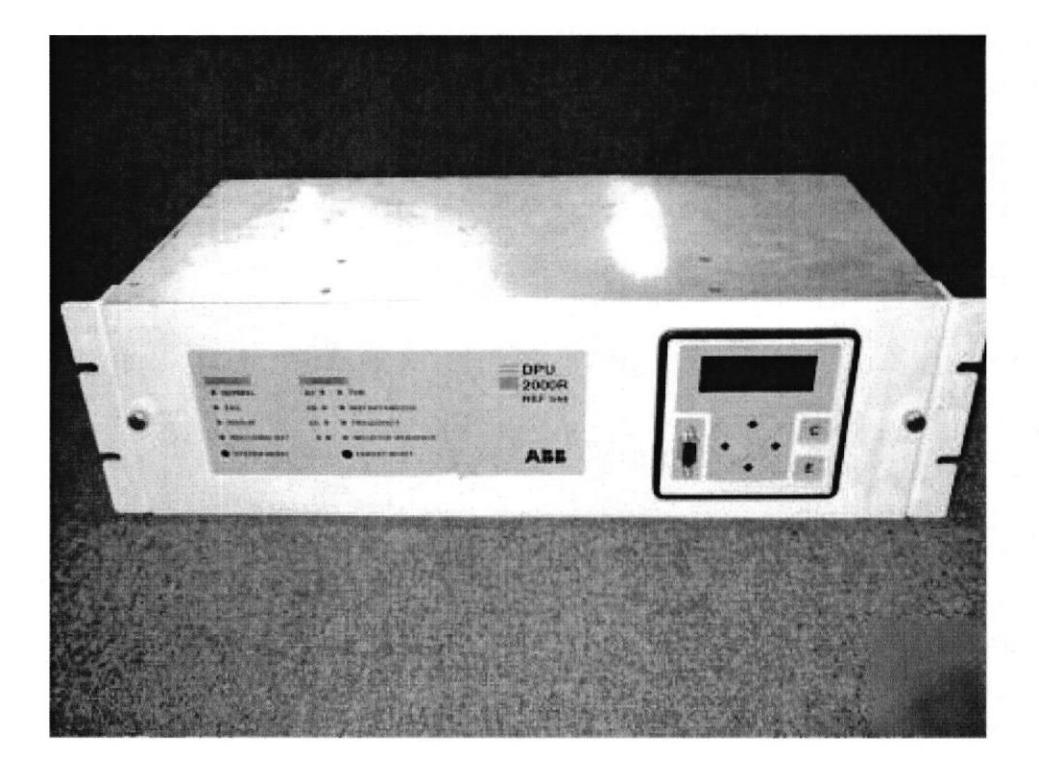

Gráfico 2-2.- TPU2000R

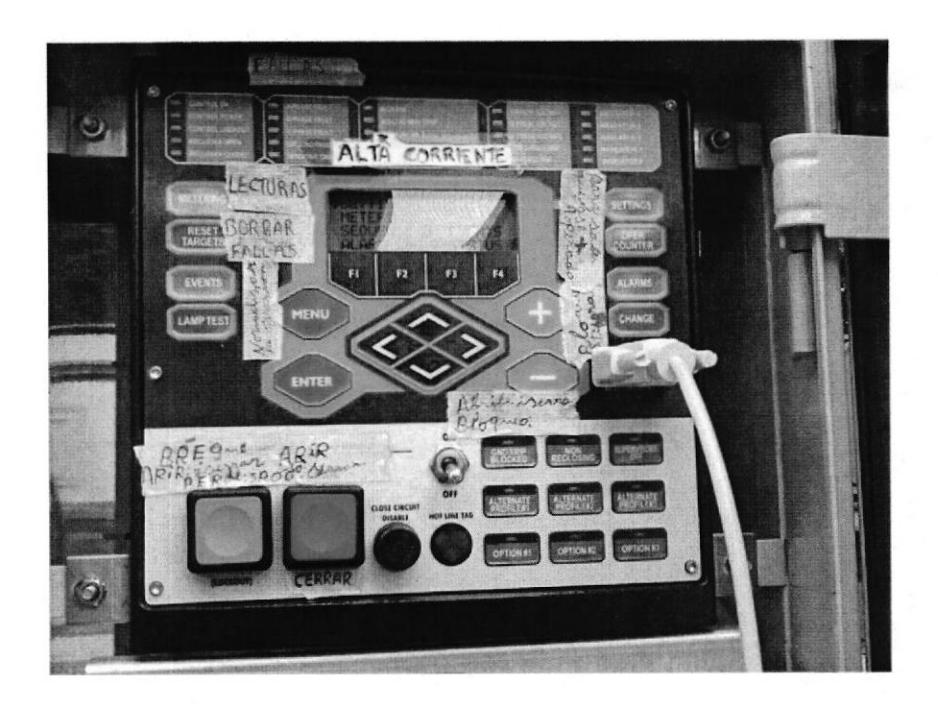

Gráfico 2-3.- Recloser Cooper forma 6

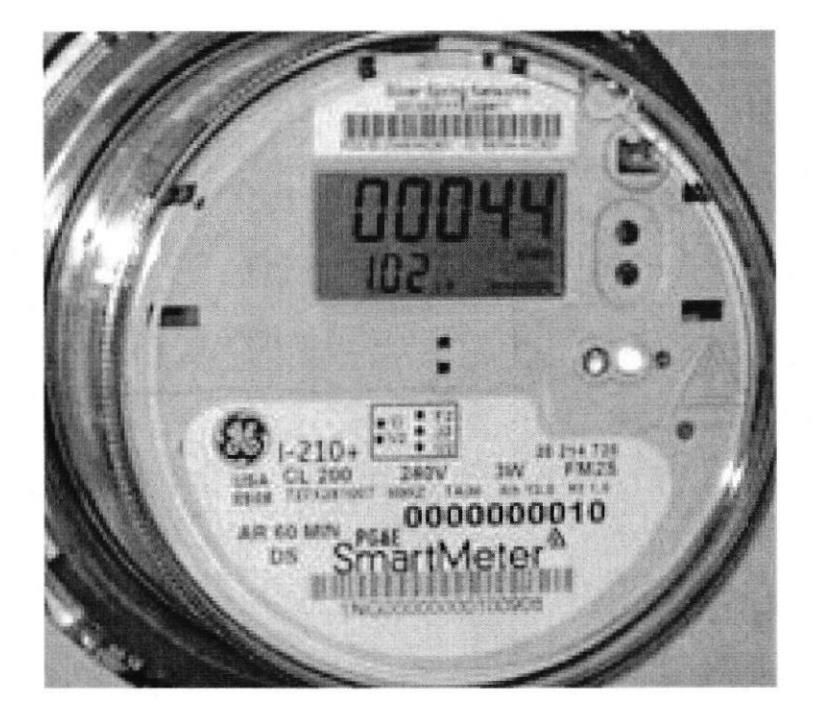

Gráfico 2-4.- Medidor

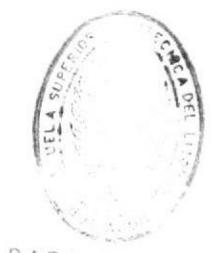

**BIBLIOTECA** DE ESCUELAS RECAULDOLCAS

**ESPOL** 

## CAPÍTULO 3

### Solución

#### 3.1 Diseño y ventajas del proyecto

Para ernpezar con la implementación del sistema SCADA en cada subestación, lo primero es tomar en cuenta los equipos que se utilizarán e instalarán en la subestación para la transmisión de datos, estos son los principales:

Hardware:

- $\bullet$  PC
- Router
- ¡ RTU
- Patch Panels
- Terminal Server
- Switch
- **UPS**

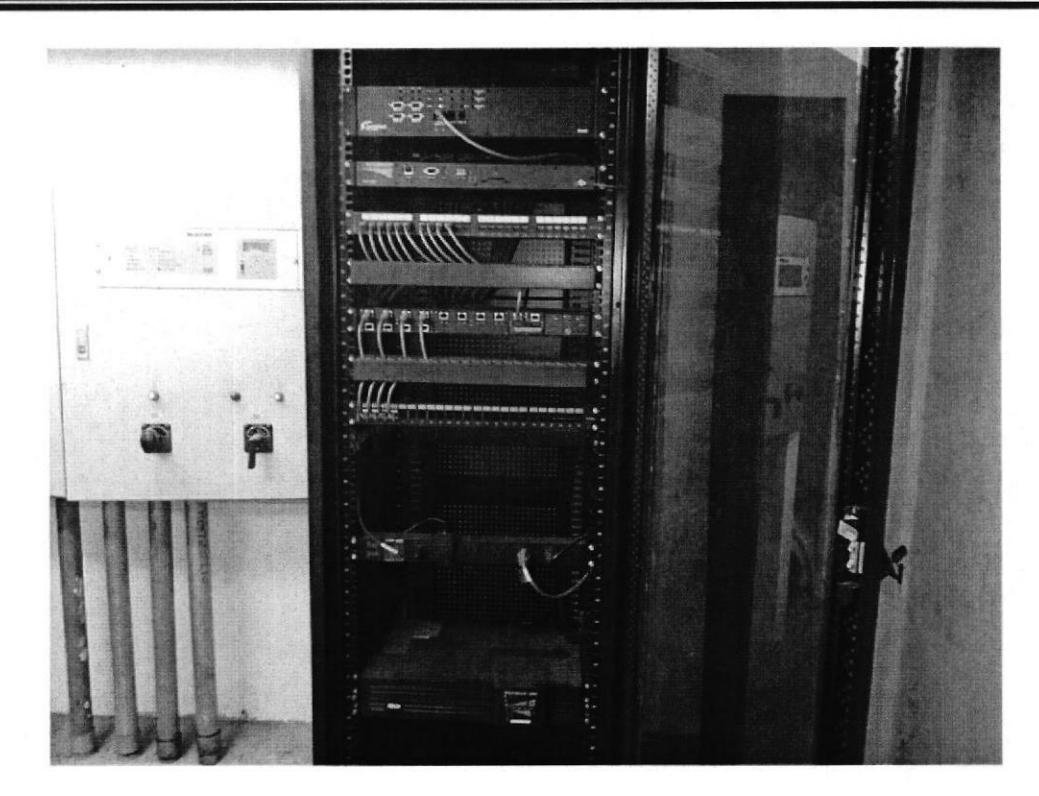

Gráfico 3-1.- Rack de los equipos instalados en cada subestación

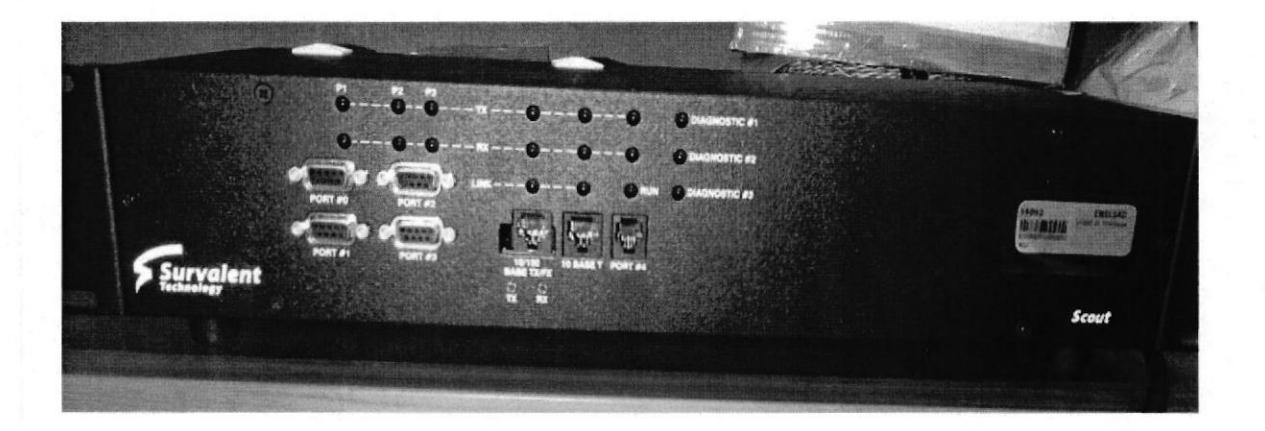

Gráfico 3-2.- RTU: Unidad Terminal Remota

Software:

- **SCADA** de Survalent  $\bullet$
- Base de datos de SCADA: SCADA Explorer  $\bullet$

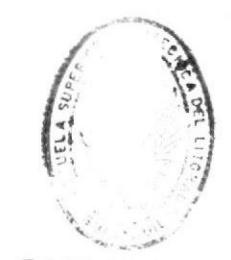

BIBLIOTECA DE ESCUELAS RECHULOGICAS

A continuación, se muestran las direcciones IP correspondientes a cada subestación, así como también los equipos inteligentes (IED), y a que alimentador pertenecen.

#### **S/E Bello Horizonte**

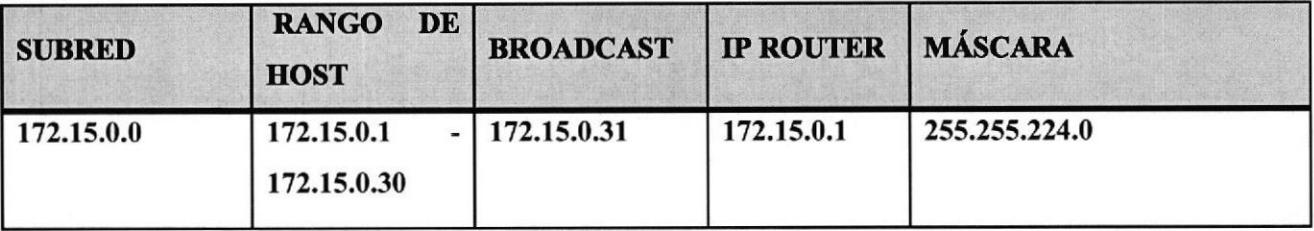

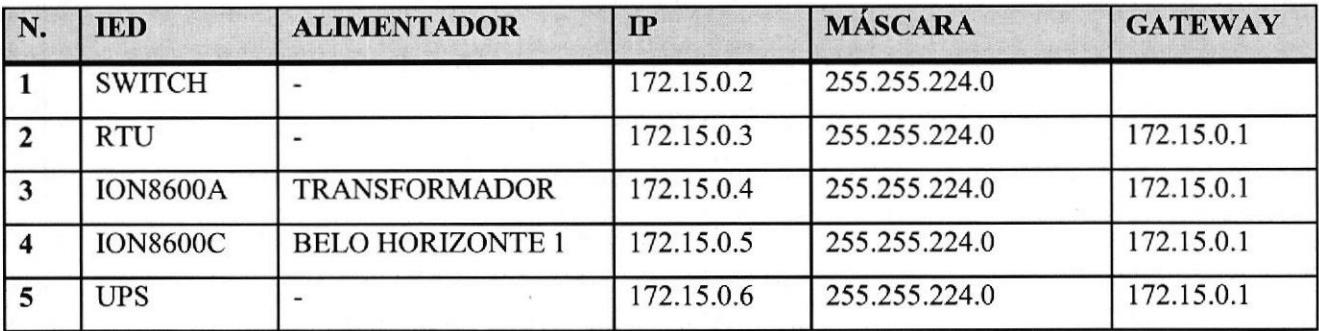

#### Tabla 3-1.- Subestación Bello Horizonte

#### S/E Boyacá

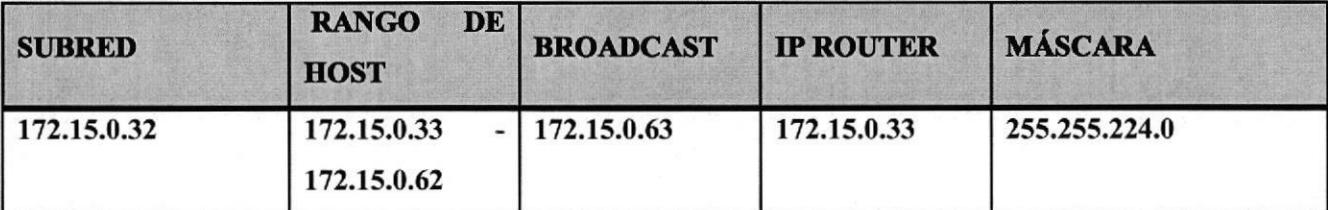

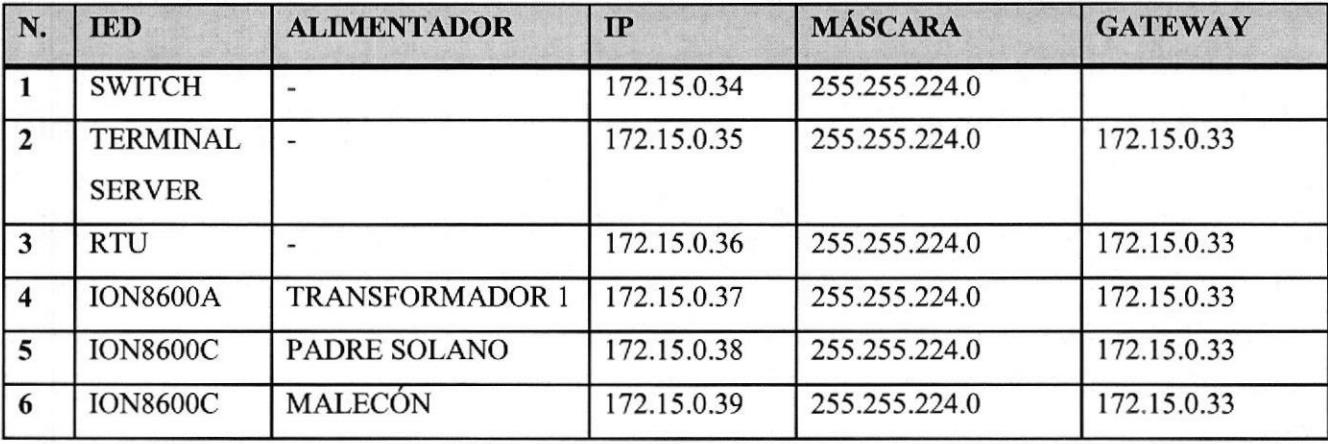

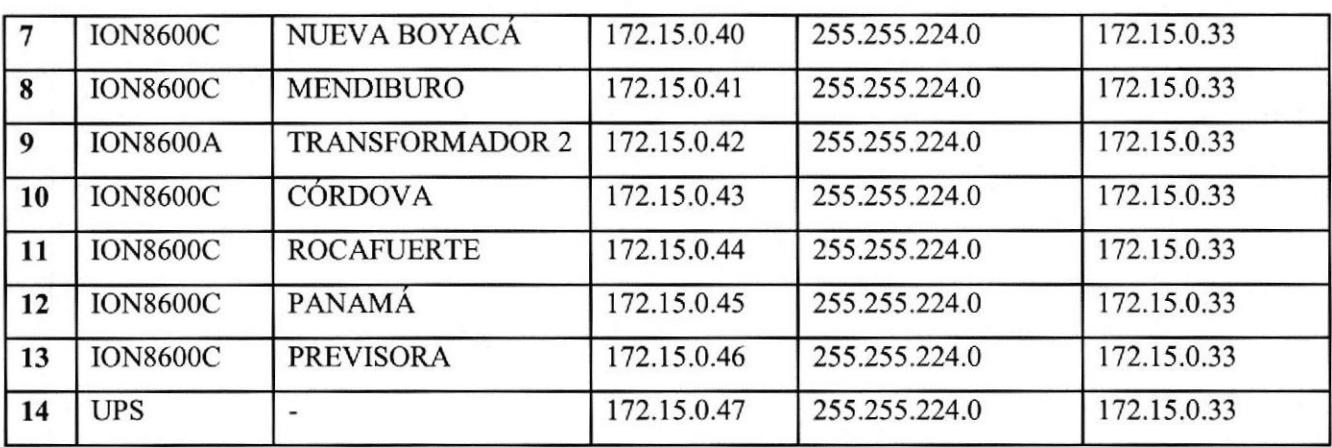

Tabla 3-2.- Subestación Boyacá

#### **S/E** Ceibos

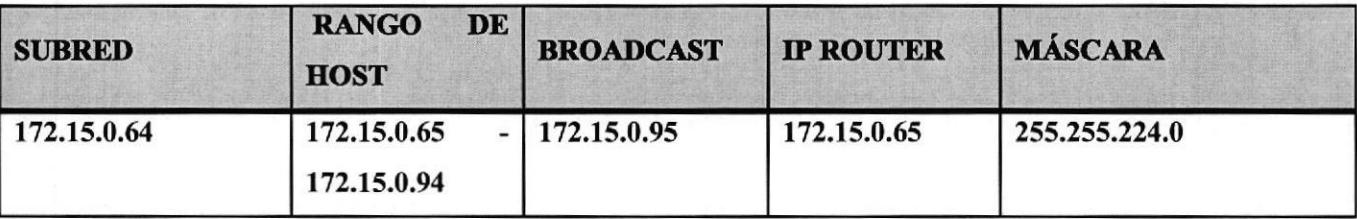

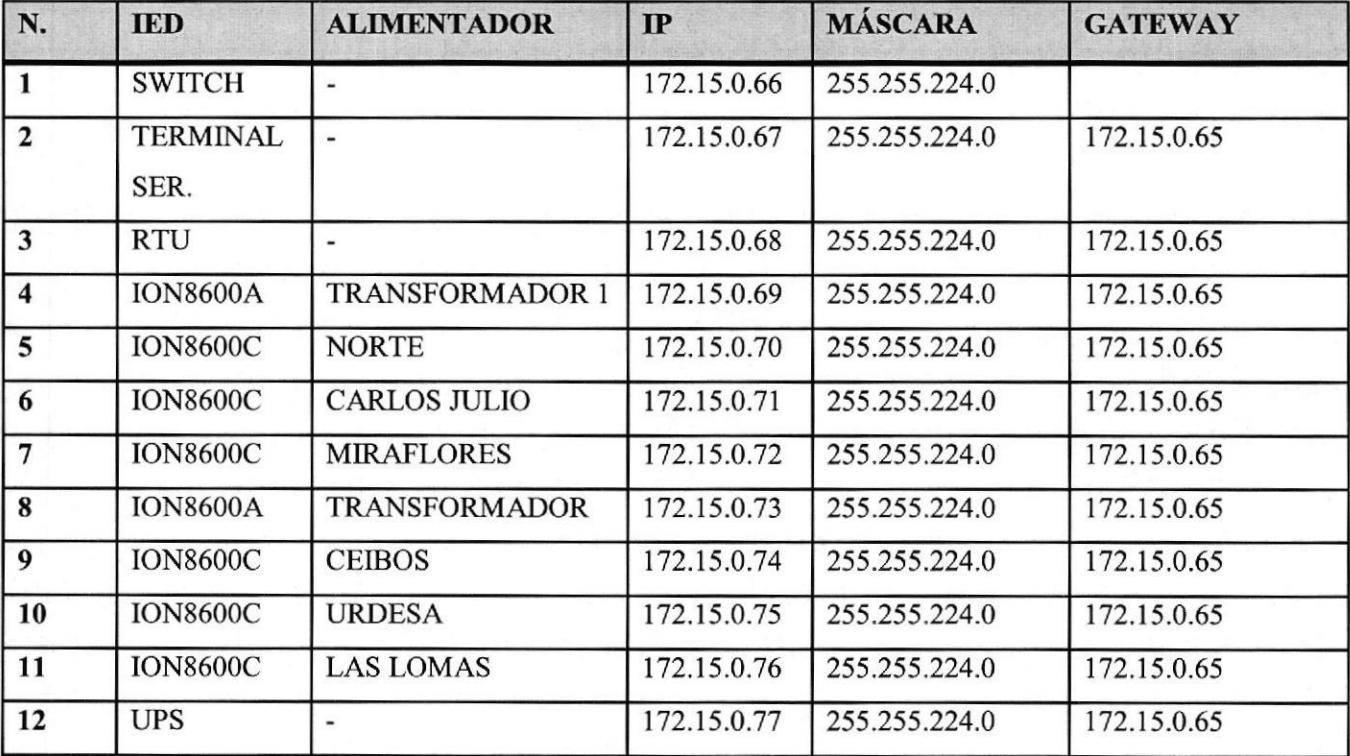

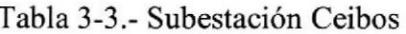

#### **S/E Cerro Blanco**

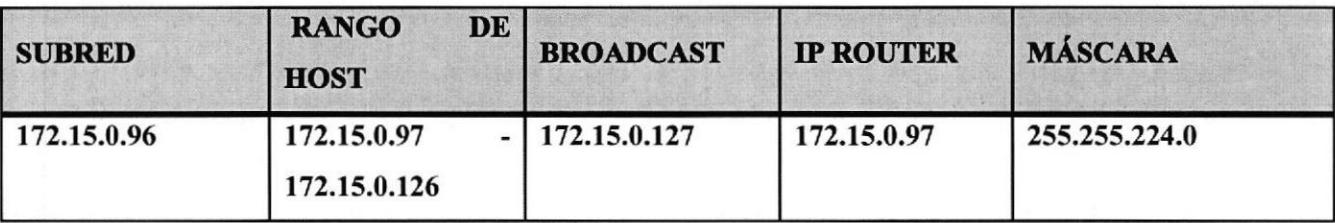

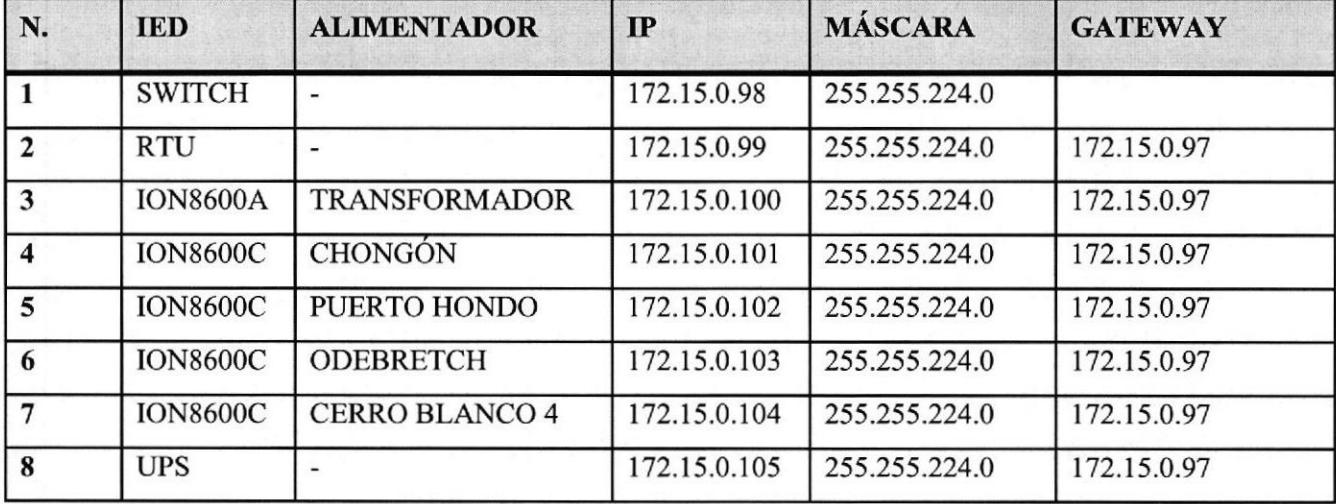

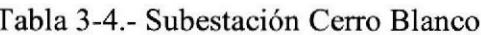

### **S/E** Cumbres

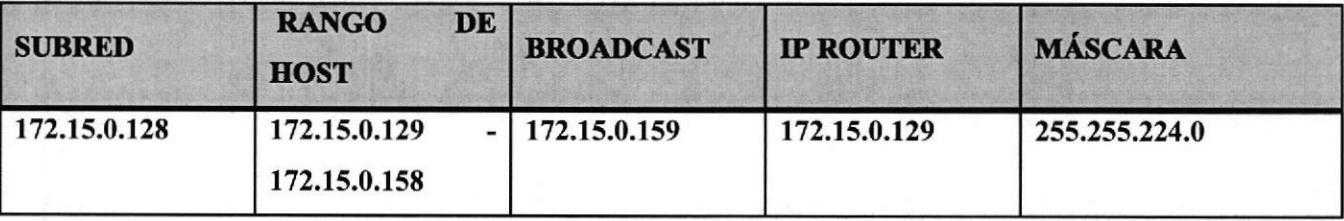

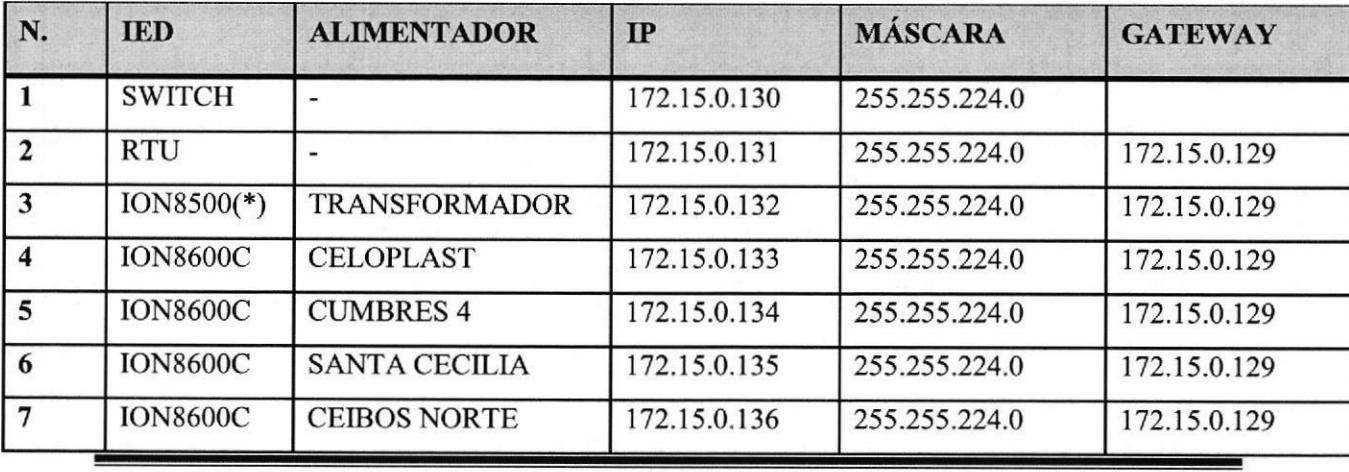

**ESPOL** 

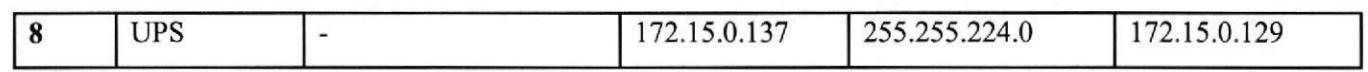

Tabla 3-5.- Subestación Cumbres

**S/E Sauces**  $\bullet$ 

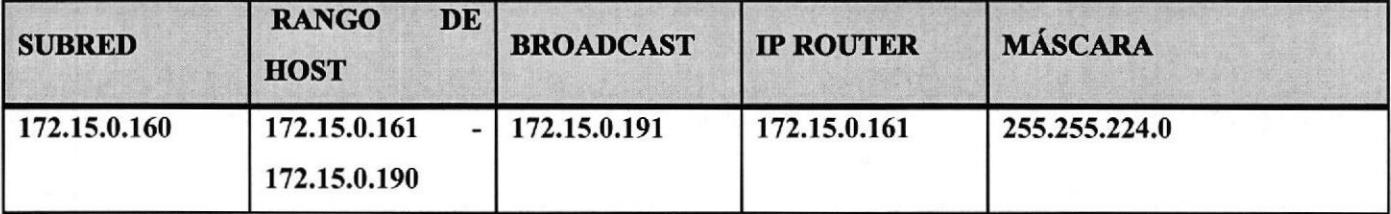

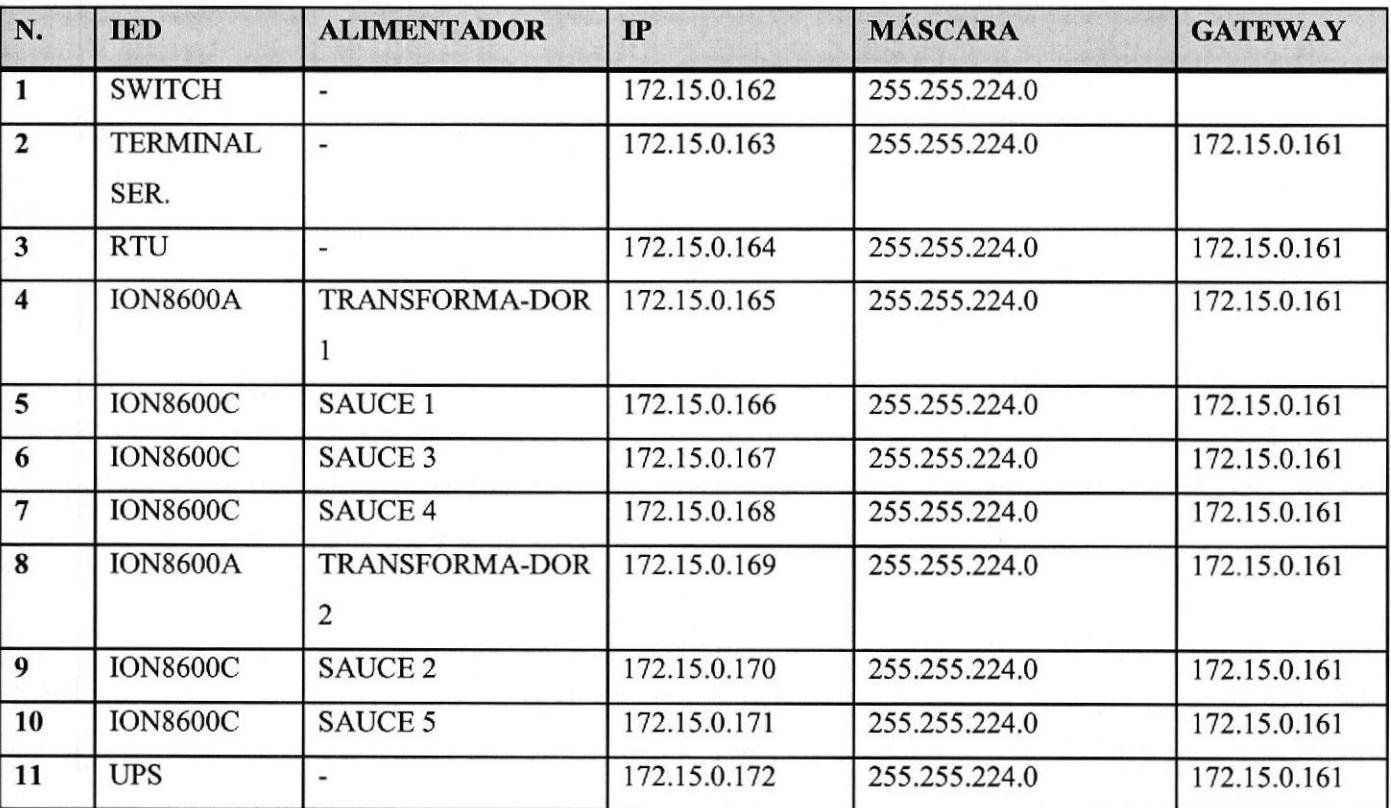

Tabla 3-6.- Subestación Sauces

#### **S/E El Universo**

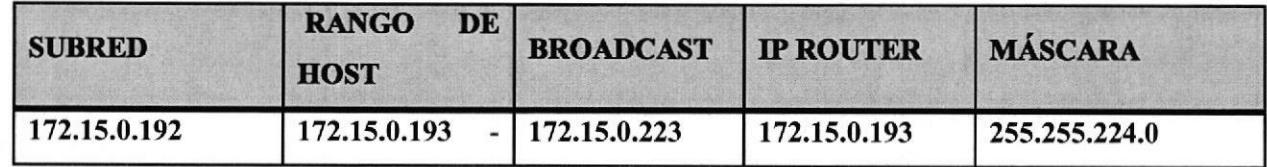

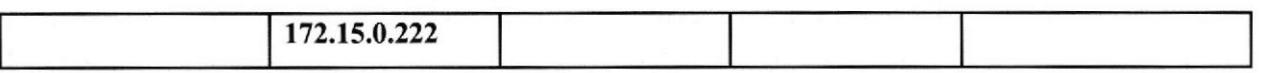

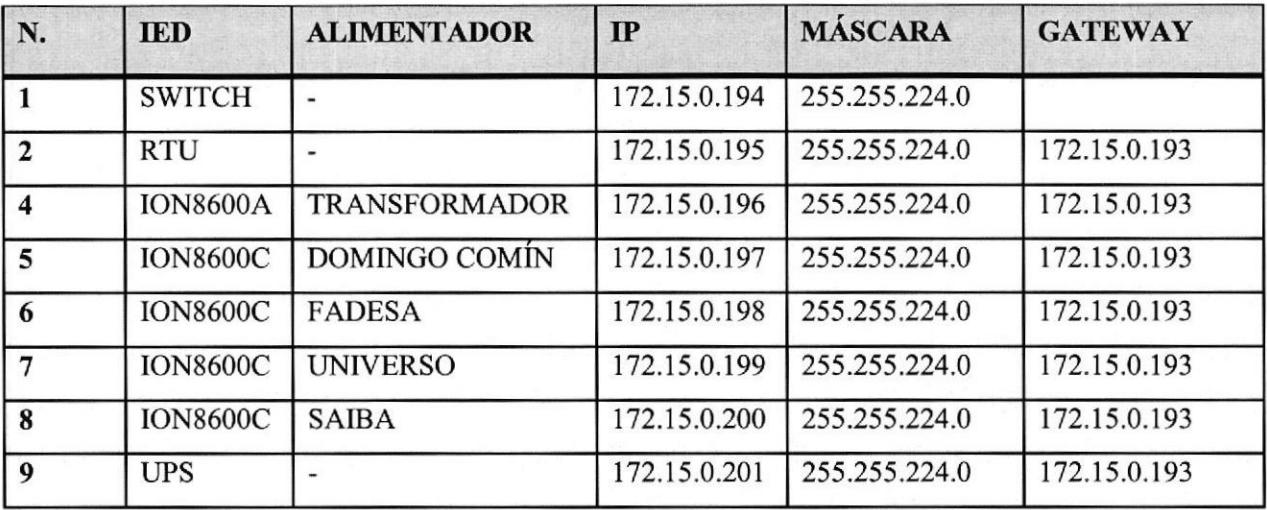

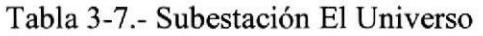

#### **S/E** Germania

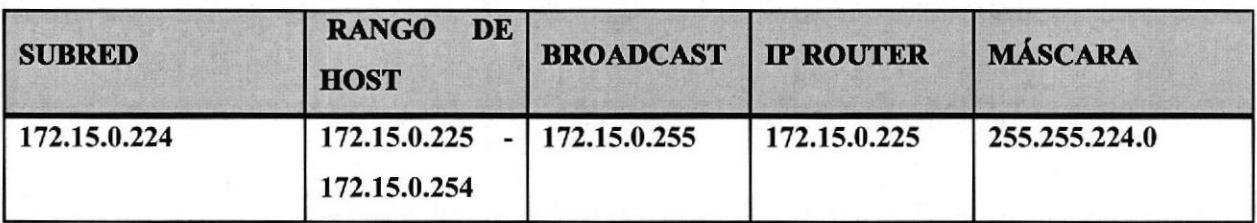

| N.             | <b>IED</b>      | <b>ALIMENTADOR</b>       | IP           | <b>MÁSCARA</b> | <b>GATEWAY</b> |
|----------------|-----------------|--------------------------|--------------|----------------|----------------|
| $\vert$ 1      | <b>SWITCH</b>   |                          | 172.15.0.226 | 255.255.224.0  |                |
| $\overline{2}$ | <b>RTU</b>      |                          | 172.15.0.227 | 255.255.224.0  | 172.15.0.225   |
| 3              | <b>ION8600A</b> | <b>TRANSFORMADO</b>      | 172.15.0.228 | 255.255.224.0  | 172.15.0.225   |
|                |                 | R                        |              |                |                |
| $\overline{4}$ | <b>ION8600C</b> | <b>ROSAVIN</b>           | 172.15.0.229 | 255.255.224.0  | 172.15.0.225   |
| 5              | <b>ION8600C</b> | <b>LA TOMA</b>           | 172.15.0.230 | 255.255.224.0  | 172.15.0.225   |
| 6              | <b>ION8600C</b> | <b>COBRE</b>             | 172.15.0.231 | 255.255.224.0  | 172.15.0.225   |
| $\overline{7}$ | <b>ION8600C</b> | <b>PASCUALES</b>         | 172.15.0.232 | 255,255,224.0  | 172.15.0.225   |
| 8              | <b>UPS</b>      | $\overline{\phantom{0}}$ | 172.15.0.233 | 255.255.224.0  | 172.15.0.225   |

Tabla 3-8.- Subestación Germania

#### **S/E Mapasingue**  $\bullet$

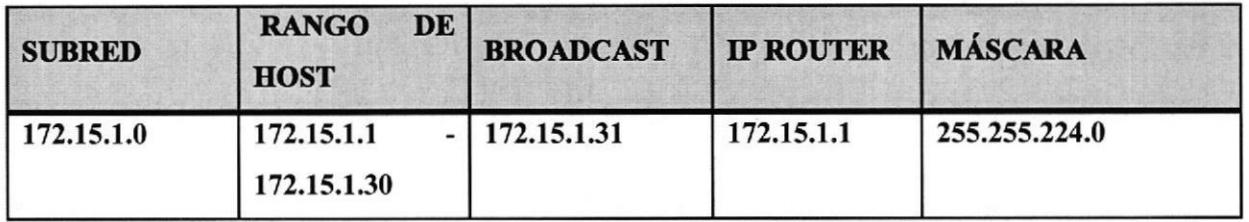

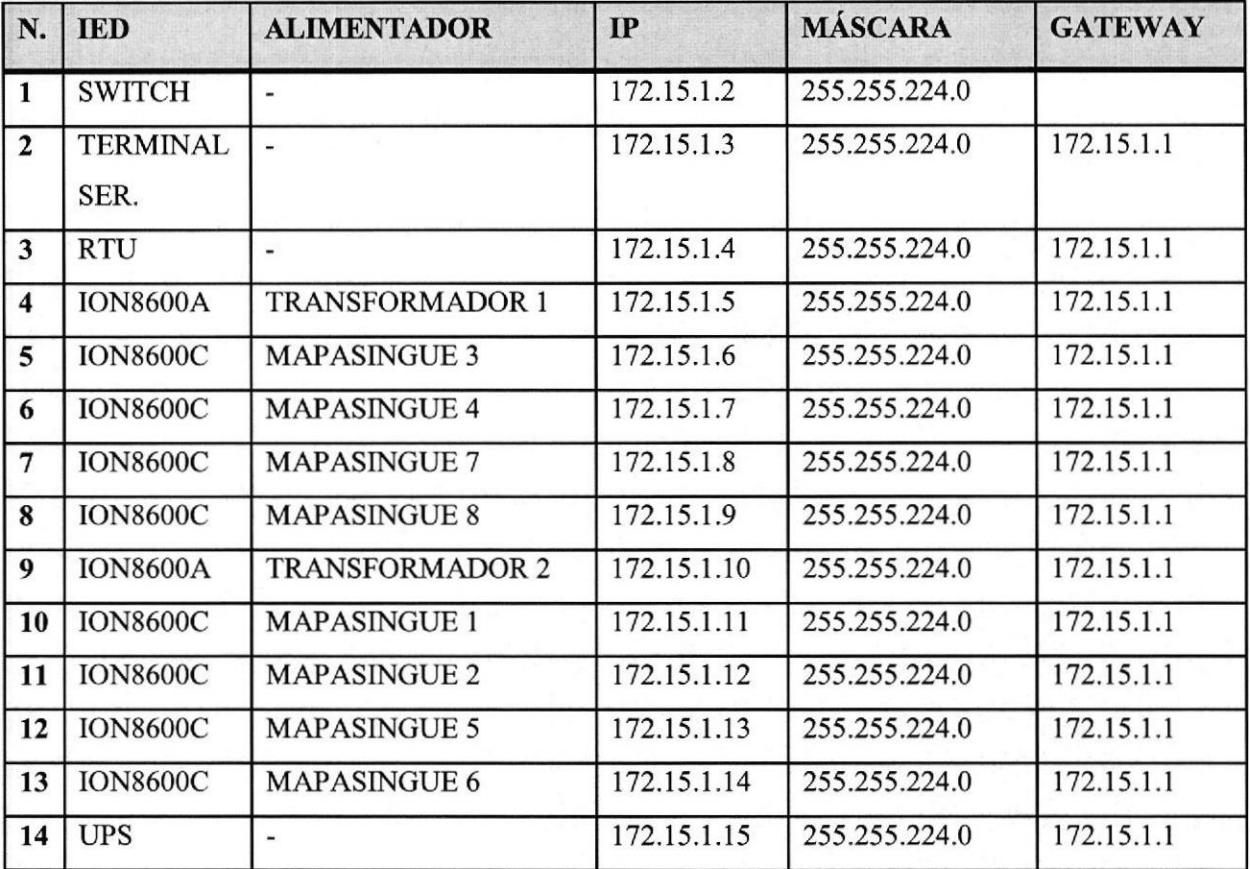

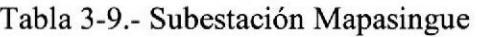

#### **S/E Parque California**  $\bullet$

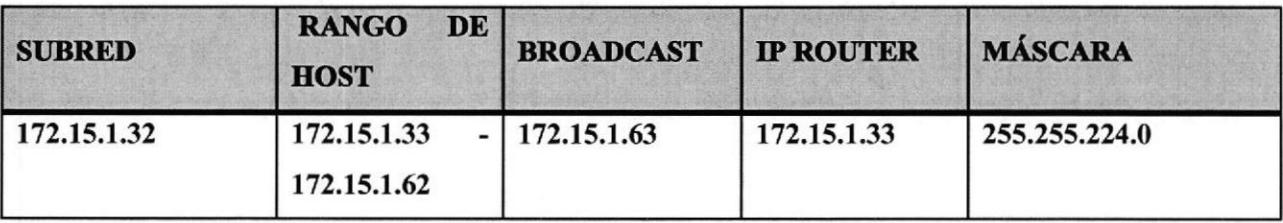

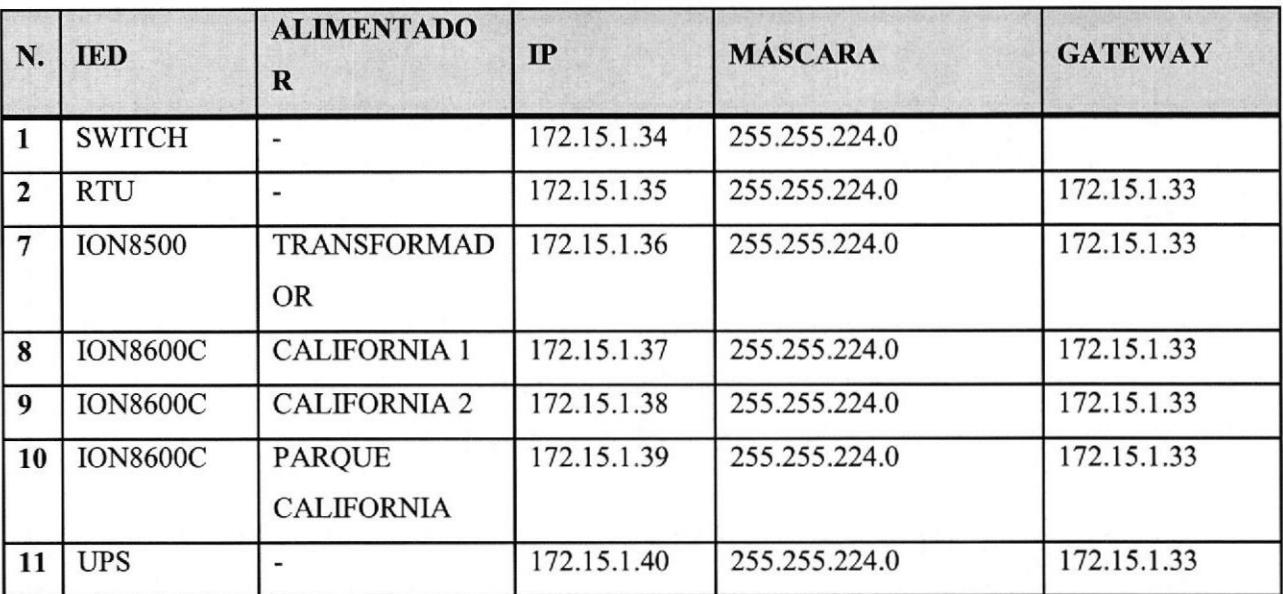

#### Tabla 3-10.- Subestación Parque California

#### Ventajas y desventajas del proyecto referente al sistema SCADA:

Ventajas:

- . Se asegura una mejora en la calidad del trabajo del operador y en el desarrollo del proceso, esta dependerá de la eficiencia del sistema implementado.
- . Se obtiene una reducción de costos, puesto que se racionaliza el trabajo, se reduce el tiempo y dinero dedicado al mantenimiento.
- . Existe una reducción en los tiernpos de procesamiento de información.
- . Flexibilidad para adaptarse a nuevos productos y disminución de la contaminación y daño ambiental.
- . Racionalización y uso eficiente de la energía y la materia prima.
- . Aumento en la seguridad de las instalaciones y la protección a los trabajadores

Desventajas:

- . Gran capital.
- . Dependencia del mantenimiento y reparación de equipos.

#### 3,2 Cotizaciones

A continuación se presenta una tabla de las cotizaciones de los equipos de las l0 subestaciones:

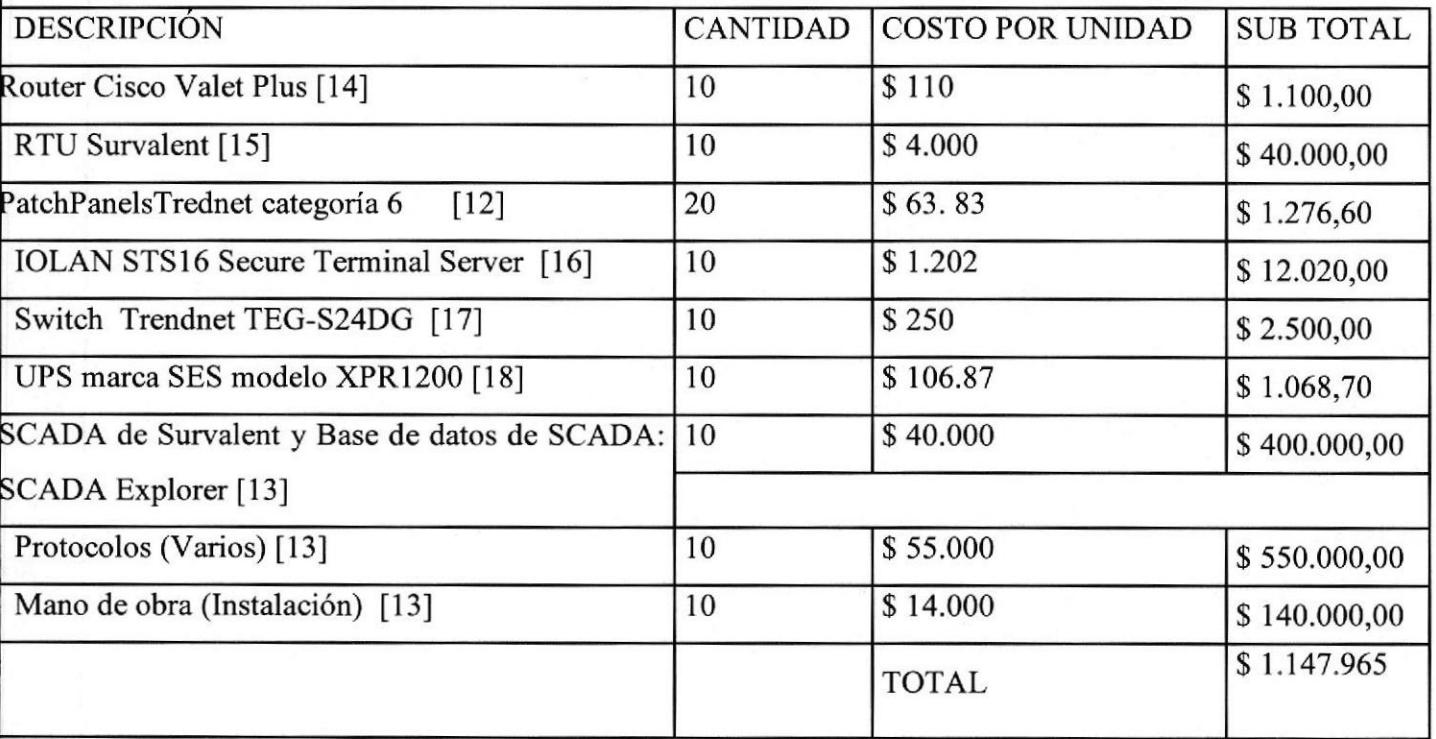

Tabla 3-11.- Cotización del Proyecto

# CAPÍTULO 4

### Conclusiones y recomendaciones

#### 4.1 Conclusiones

En base a lo descrito en esta tesina, se puede concluir lo siguiente:

- Haber implementado la comunicación de un sistema de automatización SCADA, para permitir la transmisión de información de los datos técnicos de los equipos eléctricos instalados en cada subestación.
- Tambien se puede destacar el uso de tecnología de punta lo cual asegura, un mejor funcionamiento del sistema en cuanto a transmisión de datos, que a su vez proporciona mejor seguridad.
- Haber dado mantenimiento a las subredes que conforman las diez subestaciones dela ciudad de Guayaquil que trabajan con el sistema SCADA.
- . Haber dado mantenimiento a los equipos que forman parte del sistema SACADA de dichas subestaciones.
- Se logró encontrar maneras de incrementar la seguridad de las subredes, de forma que factores extemos no puedan dañarlas, mediante la creación de las subredes clase B privadas. Estas redes, por ser privadas, terceras personas no pueden ingresar y causar daño a las redes.

#### 4.2 Recomendaciones

De acuerdo con el sisterna ya implementado, se puede recomendar lo siguiente:

Capacitación técnica del manejo de los equipos y software.

 $\mathbb{E}[i]$ 

- Actualización de software o sistemas operativos de los equipos, en el caso de ser necesano.
- Mantenimiento preventivo de los equipos

#### 4.3 Abreviaturas

- AND: La puerta AND o compuerta AND es una puerta lógica digital que implementa la conjunción lógica -se comporta de acuerdo a la tabla de verdad correspondiente. Ésta entregará una salida ALTA (l), dependiendo de los valores de las entradas, siendo este caso, al recibir solo valores altos en la puerta AND. Si alguna de estas entradas no son ALTAS, entonces se mostrará un valor de salida BAJA.
- CSMA/CD. CSMA/CD: Carrier Sense Multiple Access with Collision Detection (en español, "Acceso Múltiple por Detección de Portadora con Detección de Colisiones"), es una técnica usada en redes Ethemet para mejorar sus prestaciones. a
- DHCP: Dynamic Host Configuration Protocol
- DNP3: Aacrónimo del inglés Distributed Network Protocol
- DTE: Equipo terminal de datos
- DCE: Distributed Computing Environment (Equipo de Terminación de Circuito de Datos).
- a Gateway: Una pasarela o puerta de enlace (del inglés gateway) es un dispositivo, con frecuencia una computadora, que permite interconectar redes con protocolos y arquitecturas diferentes a todos los niveles de comunicación.
- IEC: Comisión Electrotécnica Internacional.
- a IED: Equipos inteligentes.
- IP: Protocolo de Intemet, dirección de red
- LAN: Del inglés *local area network*, red de área local, es la interconexión de una o varias computadoras y periféricos.
- Modelo OSI: Modelo de interconexión de sistemas abiertos.
- NAT: (Network Address Translation Traducción de Dirección de Red) es un mecanismo utilizado por enrutadores IP para intercambiar paquetes entre dos redes que se asignan mutuamente direcciones incompatibles.
- PC: Del inglés *personal computer*, computador personal.
- Recloser forma 6: Proporciona importantes operaciones de restauración de  $\bullet$ servicios, con acceso instantáneo a las funciones de operación para determinar rápidamente el estado de un dispositivo, localizar las fases falladas, compruebe los contadores, y encontrar otra información crítica,
- Router: Es un dispositivo que permite conectar uno o varios equipos o incluso una red de área local (LAN).
- RTU: Unidad de Terminal Remota.
- Switch: Dispositivo digital de lógica de interconexión de redes de computadores.
- SCADA: Supervisory Control And Data Acquisition. (Control de Supervisión y Adquisición de Datos.

### Em resa Eléctrica de Guayaquil Implementación del Sistema SCADA en las subestaciones de la

- TPU2000R: Es un avanzado paquete de protección del transformador diseñado  $\bullet$ para la protección de 3-fase transformadores de potencia con hasta tres sistemas de retención disponibles que cubren la mayoría de aplicaciones de potencia del transformador.
- UPS: Por sus siglas en inglés Uninterrupted Power System. Un sistema de  $\bullet$ alimentación ininterrumpida, es un dispositivo que gracias a sus baterías, puede proporcionar energía eléctricatras un apagón a todos los dispositivos que tenga conectados.

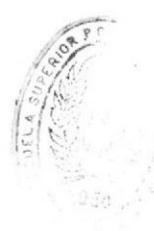

 $H<sub>1</sub>$ 

### **BIBLIOGRAFÍA**

[1] Enciclopedia Libre "Wikipedia" http://es.wikipedia.org/wiki/SCADA#

[2] Enciclopedia Libre "Wikipedia" http://es.wikipedia.org/wiki/Unidad Terminal Remota

[3]"Oocities" http://www.oocities.org/gabrielordonez\_ve/Unidades\_Remotas\_SCADA.htm

[4] Enciclopedia Libre "Wikipedia" http://es.wikipedia.org/wiki/Modelo osi#Modelo de referencia OSI

[5] Enciclopedia Libre "Wikipedia" http://es.wikipedia.org/wiki/Modbus

[6] Enciclopedia Libre "Wikipedia" http://es.wikipedia.org/wiki/DNP3

[7] Enciclopedia Libre "Wikipedia" http://es.wikipedia.org/wiki/Ethernet#Formato de la trama Ethernet

[8] Enciclopedia Libre "Wikipedia" http://translate.google.com.ec/translate?hl=es&sl=en&u=http://en.wikipedia.org/wiki/IE  $C$  61131-3

[9] Enciclopedia Libre "Wikipedia" http://es.wikipedia.org/wiki/Direcci%C3%B3n IP

[10] Enciclopedia Libre "Wikipedia" http://es.wikipedia.org/wiki/Empresa El%C3%A9ctrica del Ecuador#El.C3.A9ctrica de Guayaquil

[11] Eléctrica de Guayaquil

http://www.electricaguayaquil.gov.ec/pdf/A/METAS OBJETIVOS UNIDADDES AD MINISTRATIVAS.pdf

[12] SAZ Computers

http://www.saz.com.ec/ver subcategoria.asp?SubCategoryID=RED011

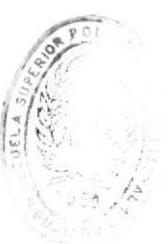

Los Rivallon

#### [13] Inproel

http://www.inproel.com/

#### $[14]$  Cisco

http://homestore.cisco.com/en-us/Routers/Valet-ValetPlusM20-Wirelessn stcVVproductId97657084VVviewprod.htm

#### [15] Survalent

http://www.survalent.com/en/contact/international-sales/harold-novoaleal?chronoform=haroldleal&event=submit

#### $[16]$  Perle

http://estore.perle.com/iolansts16.aspx

#### [17] CompuGamer

http://www.compugamer.com.ec/v3/switch-trendnet-teg-s24dg-greennet-de-24puertos.html

#### [18] Saz Computers

http://www.saz.com.ec/ver producto.asp?ProductID=UPSXPR1200

## **INFORME DE PASANTÍAS**

#### **ESCUELA SUPERIOR POLITÉCNICA DEL LITORAL INSTITUTO DE TECNOLOGÍAS** PROGRAMA DE ESPECIALIZACIÓN TECNOLÓGICA EN SISTEMAS DE **TELECOMUNICACIONES**

### **INFORME DE PASANTÍA**

Realizado en: Inproel S.A

Autor: María José Marques Romero

#### **AÑO LECTIVO**

#### 2012-2013

#### **GUAYAQUIL-ECUADOR**

#### **CONTENIDO DEL INFORME**

- 1. CARTA DE PRESENTACIÓN.
- 2. CERTIFICADO DE PRÁCTICAS.
- 3. **ÍNDICE**
- 4. RESUMEN.
- 5. INTRODUCCIÓN.
- 6. DETALLE DEL TRABAJO REALIZADO
- 7. CONCLUSIONES Y RECOMENDACIONES
- 8. BIBLIOGRAFÍA
- 9. ANEXOS

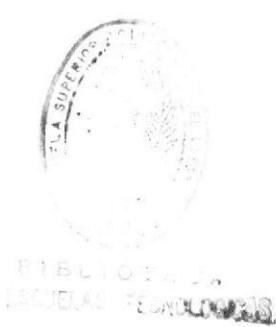

IOINT0106-1

#### Fecha de Inicio pasantías: 5 de Marzo Fecha finalización: 15 de Mayo Laborando de Lunes a Viernes, 8 horas diarias.

#### RESUMEN

Este informe explica detalladamente el trabajo realizado durante los tres meses de pasantías en Inproel S. A, empresa que ha sido pionera en la implementación, desarrollo y comercialización de nuevas tecnologías en el sector eléctrico ecuatoriano.

El trabajo se llevó a cabo principalmente en el área del departamento de Networking y SCADA de la empresa, que provee los siguientes servicios:

- . Diseño, montaje y puesta a punto de subestac¡ones eléctricas en tensiones de hasta 138 KV.
- · Mantenimiento en sitio de subestaciones eléctricas, transformadores de distribución y potencia.
- ¡ Diseño y construcción de redes de distribución, subtransmisión, y transmisión eléctrica.

Aparte del trabajo realizado en estas áreas, también se realizaron otros trabajos como:

- Direccionamiento y enrutamiento IP de los equipos de telecomunicaciones que conforman las subestaciones eléctricas de la empresa eléctrica de Guayaquil, así como el mantenimiento de los mismos.
- Instalación de fibra óptica en el proyecto de la generadora de energía eléctrica  $\bullet$ en Jaramijó.
- Elaboración de las marquillas para los cables utilizados en el proyecto de  $\bullet$ Jaramijó.
- Instalación de relés auxiliares en las subestaciones.
- Instalación de Windows Seruer 2008.
- Configuración de los parámetros de comunicación del TPU2000R.
- Configuración del RTU mediante webrowsing y el programa Tera Term.

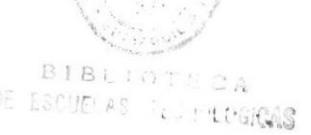

{

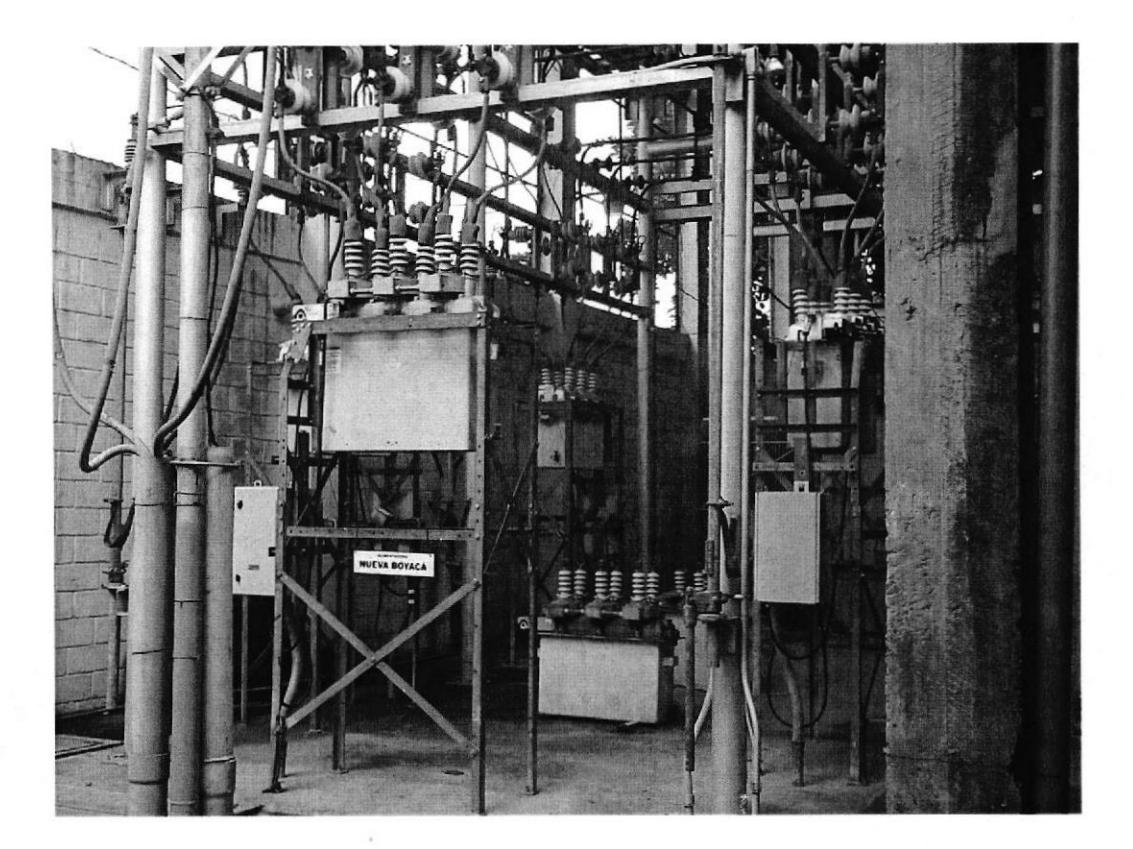

### Reconectadores de la subestación Boyacá

Equipos de la foto #2:

- Router
- **RTU**
- Patch Panels
- **Terminal Server**
- Switch
- **UPS**

Software:

- SCADA de Survalent
- Base de datos de SCADA: SCADA Explorer

ţ,

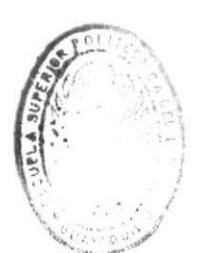

**BIBLIOT CA** DE ESCUELAS FEDROLOGICAS

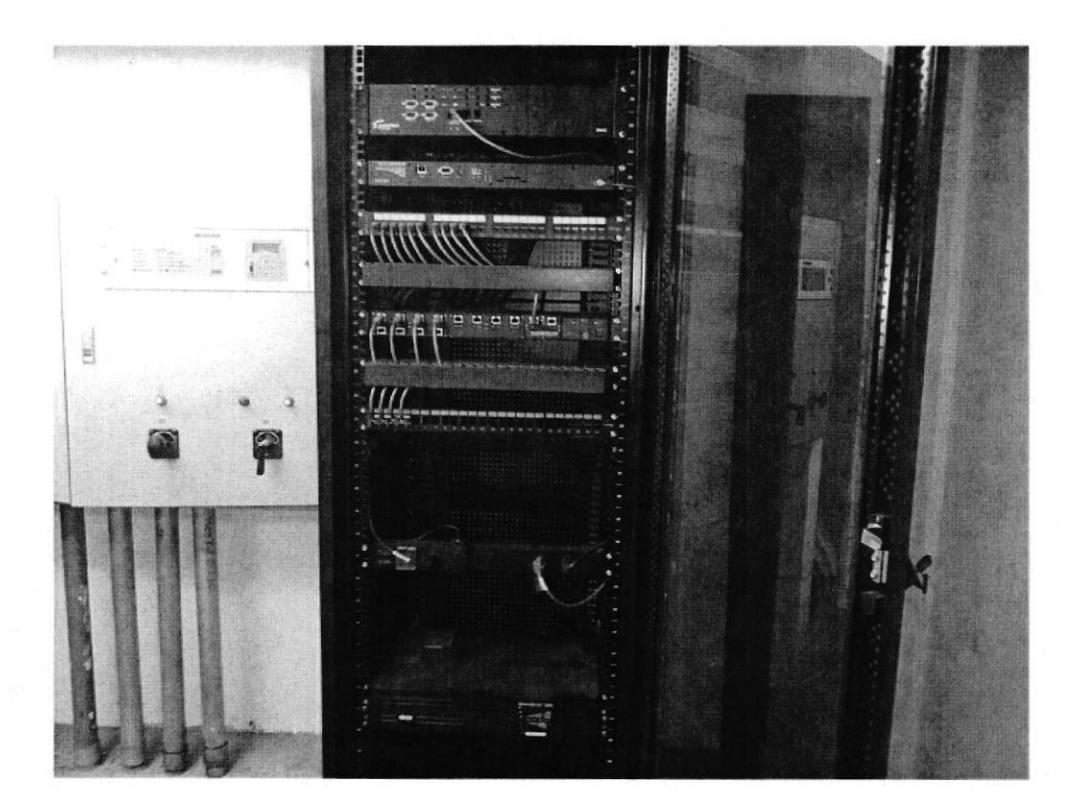

Foto #2: Armario de los equipos instalados en cada subestación, los cuales en conjunto se encargan de la transmisión de datos técnicos de los equipos eléctricos de la subestación, al sistema de automatización SCADA.

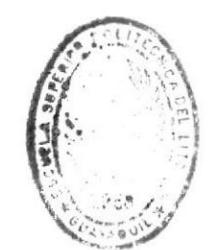

BIBL DE ESCUELAS  $A S$ 

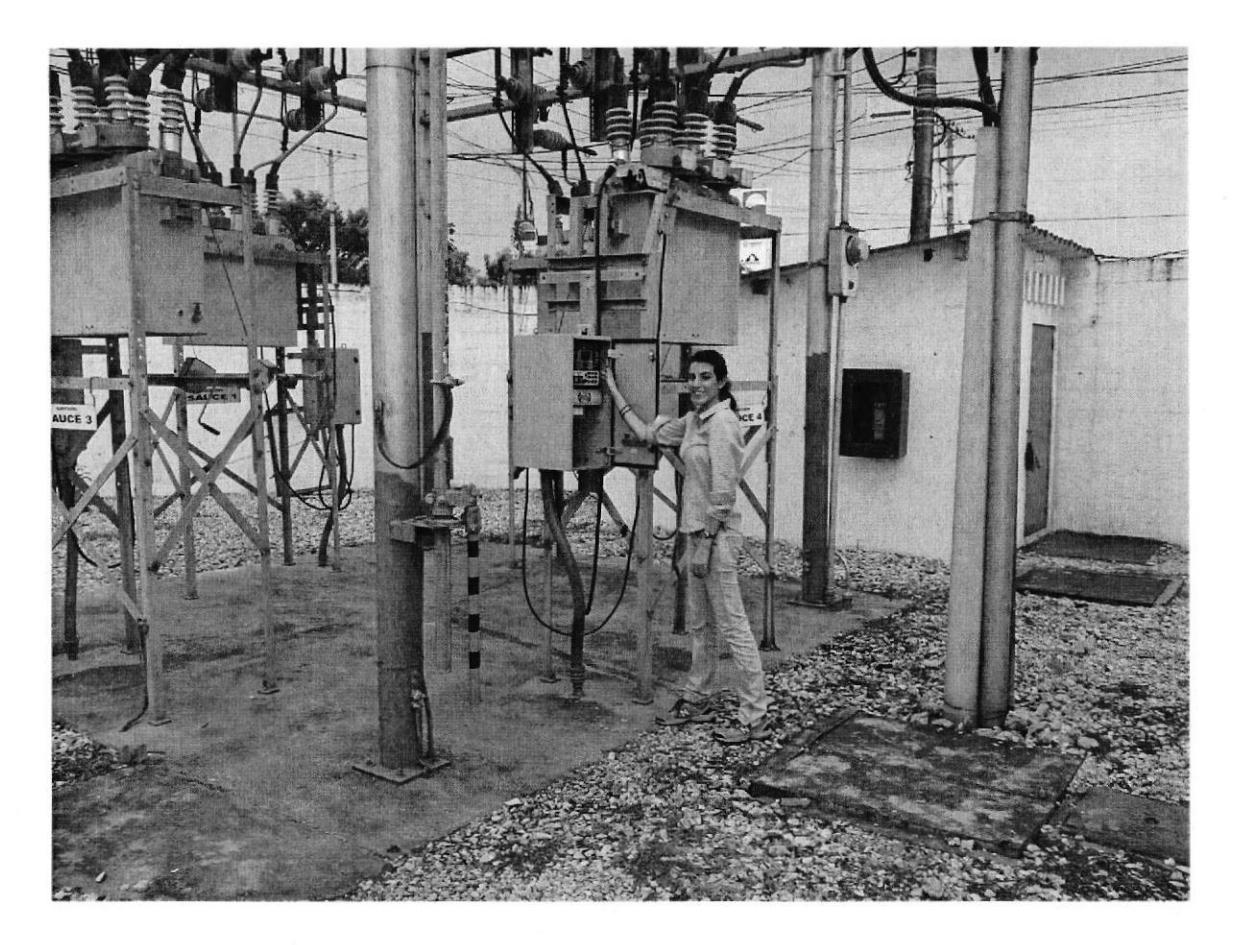

#### Revisando datos del Cooper forma 6

#### **INTRODUCCIÓN**

El trabajo se llevó a cabo principalmente en el área del departamento de Networking y SCADA de la empresa, trabajando con los equipos que conforman el sistema de transmisión de datos SCADA, así como sus softwares correspondientes y mantenlmiento de los equipos.

SCADA, es el acrónimo de Supervisory Control And Data Acquisition (Control de Supervisión y Adquisición de Datos).

Es un sistema basado en computadores que permite supervisar y controlar variables de proceso a distancia, proporcionando comunicación con los dispositivos de campo (controladores autónomos) y controlando el proceso de forma automática por medio de un software especializado. También provee de toda la información que se genera en el proceso productivo a diversos usuarios, tanto del mismo nivel como de otros usuarios supervisores dentro de la empresa (supervisión, control calidad, control de producción, almacenamiento de datos, etc.).

#### Infraestructura y Métodos de Comunicación

Los sistemas SCADA tienen tradicionalmente una combinación de radios y señales directas seriales o conexiones de módem para conocer los requerimientos de comunicaciones, incluso Ethernet e IP sobre SONET (fibra óptica) es también frecuentemente usada en sitios muy grandes como ferrocarriles y estaciones de energía eléctrica. Es más, los métodos de conexión entre sistemas puede incluso que sea a través de comunicación wireless (por ejemplo si queremos enviar la señal <sup>a</sup> una PDA, a un teléfono móvil) y así no tener que emplear cables.

Para que la instalación de un SCADA sea perfectamente aprovechada, debe de cumplir varios objetivos:

- 1. Deben ser sistemas de arquitectura abierta (capaces de adaptarse según las necesidades de la empresa).
- 2. Deben comunicarse con facilidad al usuario con el equipo de planta y resto de la empresa (redes locales y de gestión).
- 3. Deben ser programas sencillos de instalar, sin excesivas exigencias de hardware. También tienen que ser de utilización fácil.

#### DETALLE DEL TRABAJO REALIZADO

Direccionamiento y enrutamiento IP de los equipos de telecomunicaciones que conforman las subestaciones eléctricas de la empnesa eléctrica de Guayaquil, así como el mantenimiento de los mismos.

#### Asignación de direcciones IP

Dependiendo de Ia implementación concreta, el servidor DHCP tiene tres métodos para asignar las direcciones IP:

- Manualmente, cuando el servidor tiene a su disposición una tabla que  $\blacksquare$ empareja direcciones MAC con direcciones IP, creada manualmente por el administrador de la red. Sólo clientes con una dirección MAC válida recibirán una dirección IP del servidor.
- Automáticamente, donde el servidor DHCP asigna permanentemente una  $\blacksquare$ dirección IP libre, tomada de un rango prefrjado por el administrador, a cualquier cliente que solicite una.
- Dinámicamente, el único método que permite la reutilización de direcciones  $\blacksquare$ IP. El administrador de la red asigna un rango de direcciones IP para el DHCP y cada ordenador cliente de la LAN tiene su software de comunicación TCP/P configurado para solicitar una dirección IP del servidor DHCP cuando su tarjeta de

intefaz de red se inicie. El proceso es transparente para el usuario y tiene un periodo de validez limitado.

Enrutamiento IP:

El enrutamiento consiste en encontrar un camino que conecte una red con otra y, aunque es llevado a cabo por todos los equipos, es realizado principalmente por routers, que no son más que computadoras especializadas en recibir y enviar paquetes por diferentes interfaces de red, así como proporcionar opciones de seguridad, redundancia de caminos y eficiencia en la utilización de los recursos.

#### Instalación de fibra óptica en el proyecto de Ia generadora de energía  $\bullet$ eléctrica en Jaramijó.

La fibra óptica es un medio de transmisión empleado habitualmente en redes de datos; un hilo muy fino de material transparente, vidrio o materiales plásticos, por el que se envían pulsos de luz que representan los datos a transmitir.

Referente a la instalación y explotación del cable, hay una cuestión esencial de qué tensión es la máxima que debe admitirse durante el tendido para que el cable no se rompa y se garantice una vida media de unos 20 años.

Técnicas de empalme: Los tipos de empalmes pueden ser:

- . Empalme mecánico con el cual se pueden provocar pérdidas del orden de 0,5 dB.
- . Empalme con pegamentos con el cual se pueden provocar pérdidas del orden de 0,2 dB.
- . Empalme por fusión de arco eléctrico con el cual se logran pérdidas del orden de 0,02 dB.

Adicionalmente para realizar los empalmes y método de verificación con un refractómetro OTDR, se utilizó como referencia guía el libro "Instalaciones de Fibra Óptica: fundamentos, técnicas y aplicaciones" de Bob Chomye.

#### Elaboración de las marquillas para los cables utilizados en el proyecto  $\bullet$ de Jaramijó.

Las marquillas son etiquetas de plástico con sus letras y números lmpresos, son utilizadas para la identificación de cables, de diferentes tamaños y largo.

En este caso, se elaboraron marquillas RPS, marca Phoenix Contact.

#### Instalación de relés auxiliares en las subestaciones.

El relé o relevador es un dispositivo electromecánico. Funciona como un interruptor controlado por un circuito eléctrico en el que, por medio de una bobina y un electroimán, se acciona un juego de uno o varios contactos que permiten abrir o cerrar otros circuitos eléctricos independientes.

El electroimán hace vascular la armadura al ser excitada, cerrando los contactos dependiendo de si es N.A ó N.C (normalmente abierto o normalmente cerrado). Si se le aplica un voltaje a la bobina un campo magnético es generado haciendo que los contactos hagan una conexión. Estos contactos pueden ser considerados como el interruptor, que permiten que la corriente fluya entre los dos puntos que cerraron el circuito.

Durante las pasantías, fue necesaria la instalación de relés auxiliares 52-1 / a en la subestación Ceibos, ya que se debió modificar el diagrama inicial que ya estaba implementado, para poder incorporar el sistema de alarmas del interruptor del TPU2000R, en el caso de que exista alguna falla o simplemente indicar si este se encuentra abierto o cerrado.

#### Instalación de Windows Server 2008.

Windows Server 2008 es el nombre de un-sistema operativo-de Microsoft diseñado para servidores.

Al igual que Windows 7, Windows Server 2008 se basa en el núcleo Windows NT6.1. Entre las mejoras de esta edición, se destacan nuevas funcionalidades para el Active Directory, nuevas prestaciones de virtualización y administración de sistemas, la inclusión de IIS 7.5 y el soporte para más de 256 procesadores.

En la parte de bibliografía de este informe, está el línk de una página web que explica detalladamente que pasos se deben seguir para completar la instalación de Windows Server 2008.

#### Configuración de los parámetros de comunicación del TPU2OOOR.

El TPU2000R es un avanzado paquete de protección del transformador diseñado para la protección de 3-fase transformadores de potencia con hasta tres sistemas de retención disponibles que cubren la mayoría de aplicaciones de potencia del transformador.

Características:

- . Seis funciones de protección contra sobrecorriente para cada bobinado. Entradas y salidas lógicas programables.
- . Fase de compensación para el devanado de la mayoría de los principales y secundario del transformador de corriente de disposición.
- . Eléctricamente aislados Puertos de comunicaciones proporciona excelentes comunicaciones remotas.
- Comunicaciones simultáneas a través de los puertos delanteros y traseros <sup>a</sup> través de microprocesadores dedicados.
- Modelos disponibles para su uso con óptica de CT. Electrónica completa extracción a cabo.
- Completa las funciones de medición de corriente de carga.

El TPU2000R tiene un mapa de puntos lógicos, los cuales hay que configurarlos según las funciones que se requieran. Esto lo realicé de forma manual, en el menú de configuración del TPU2000r, ingresando los valores de los parámetros requeridos, los cuales están indicados en el archivo Adobe pdf. oficial de dicho equipo proporcionado por ABB.

#### Implementación de alarmas remotas del TPU2000R en la subestación:

El TPU2000R es un relé de protección, es un aparato que sirve para proteger a la subestación principalmente al transformador de la subestación.

El TPU2000R recibe la información para que determine si hay un problema y para que pueda proteger, la información la recibe de los trasformadores de corriente que están en la línea que alimenta al transformador.

El TPU2000R monitorea amperaje, de acuerdo a los parámetros seleccionados de protección de amperaje, el TPU2000R una vez que detecta uno de esos parámetros, que este fuera de rango, acciona los relés de disparo de las unidades de desconexión.

Esos relés que mandan a disparar las protecciones, también pueden ser usados para el monitoreo de alarmas para que el operador sepa el motivo del por qué el TPU2000R se disparó,

Esa alarma, ese contacto, va a un monitor de alarmas y si el monitor de alarmas y el TPU están conectados con el RTU (Unidad Terminal Remota, que es la interfaz con el sistema SCADA), esa señal es enviada al sistema SCADA, la cual puede, cualquier operador que esté conectado a la red SCADA, determinar que hubo una falla y donde está la falla.

#### (Revisar los planos adiuntos del mai!)

Este TPU200R tiene varias salidas, una de estas salidas la podemos encontrar en el plano 6, este contacto entra en el terminal 9 de los controles del breaker de 69KV, el punto o terminal 9 cuando recibe voltaje a través de uno de los contactos que viene del TPU (86a) dispara el breaker de 69KV.

Esta señal viene del terminal B6a, si es que el TPU2000R detecta un daño o una falla, cierra este contacto y manda a disparar el breaker de 79. Todo esto es la descripción de la apertura del breaker.

Finalmente, en el plano 8 podemos apreciar el diagrama del anunciador de alarmas el cual recibe contactos de falla de distintos elementos que conforman la subestación, tales como: temperatura del aceite del transformador, bajo nivel de aceite, válvula de presión, funcionamiento del TPU, baja presión, falla alimentador 1, falla alimentador 2, falla alimentador 3, falla alimentador 4.

Configuración del RTU mediante webrowsing y el programa Tera  $\bullet$ Term.

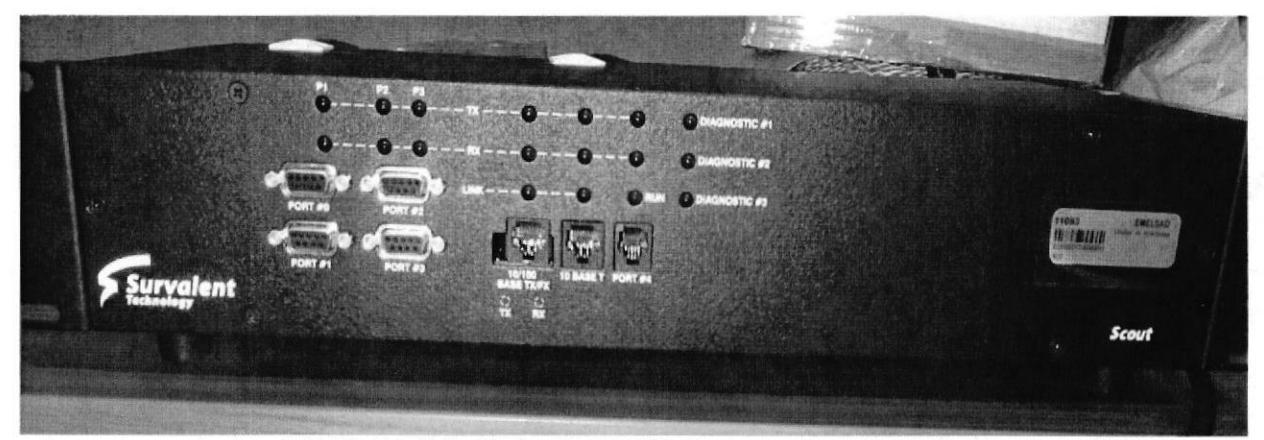

### RTU; Unidad de Terminal Remota

EUNOLDIGICI

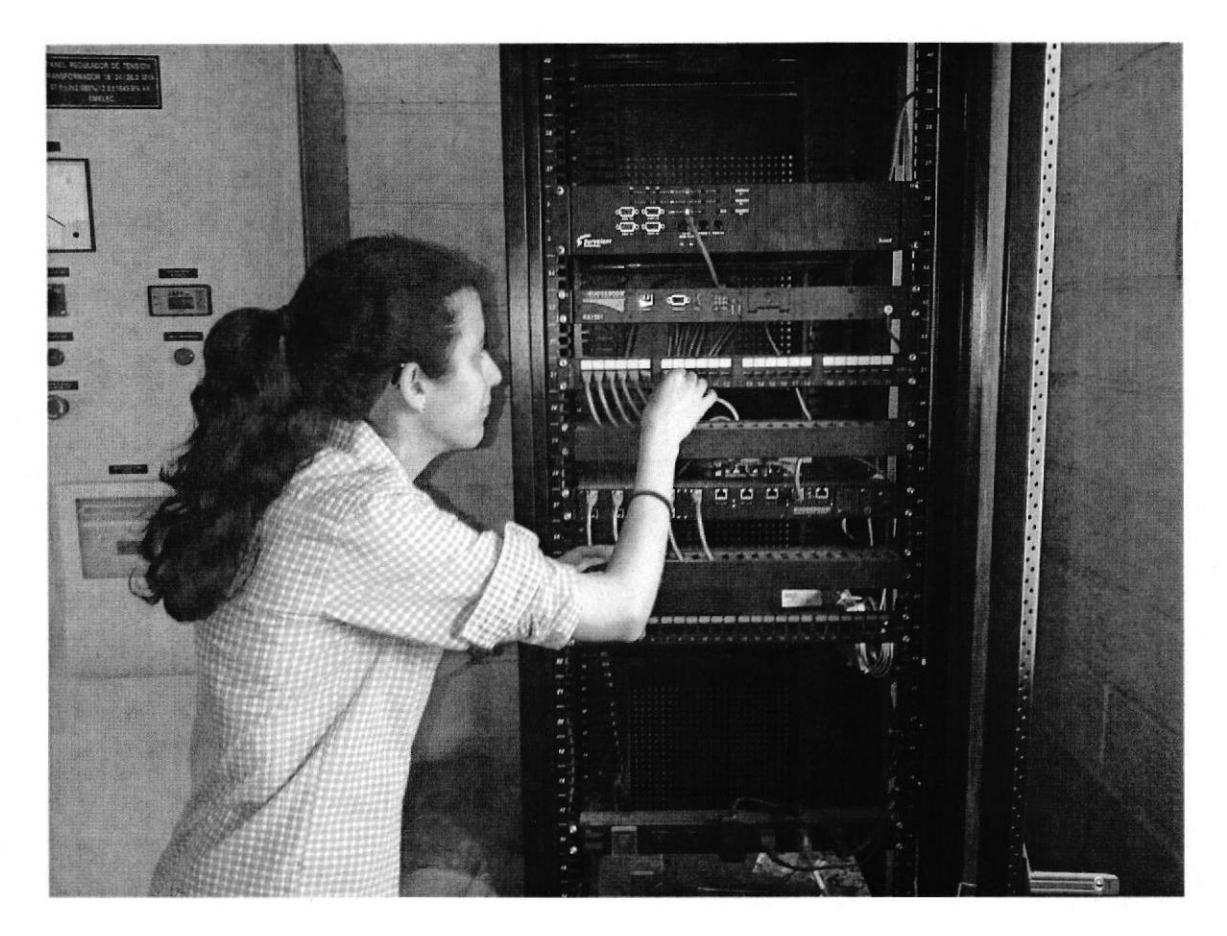

Revisando que el cableado de los patch panels este correcto.

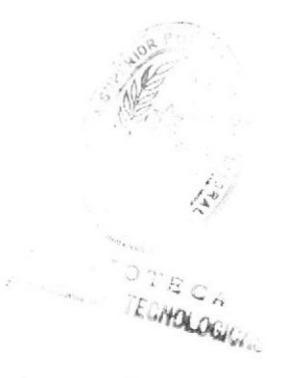

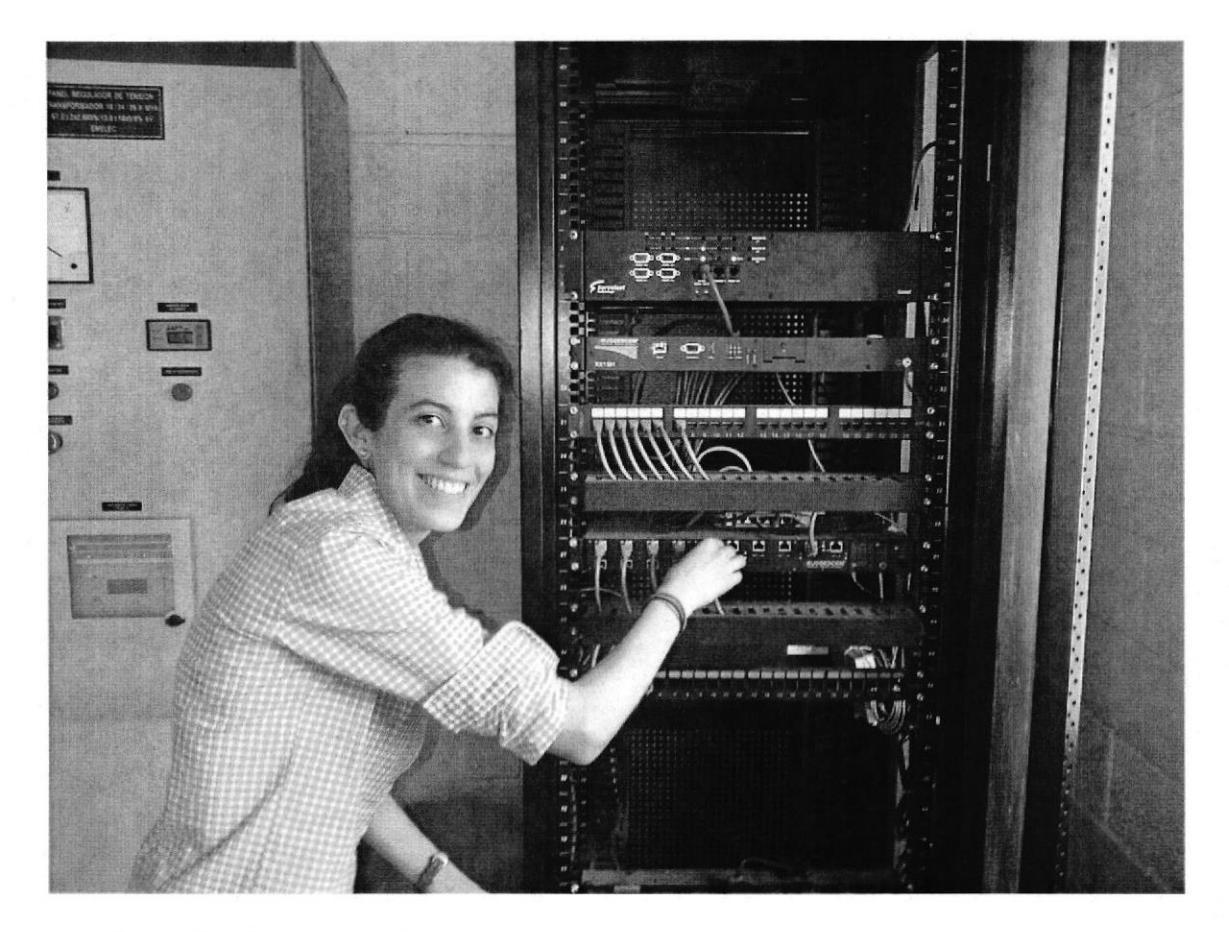

Realizando la conexión del RTU mediante el switch, para revisar los datos técnicos mediante el software SCADA de Survalent.

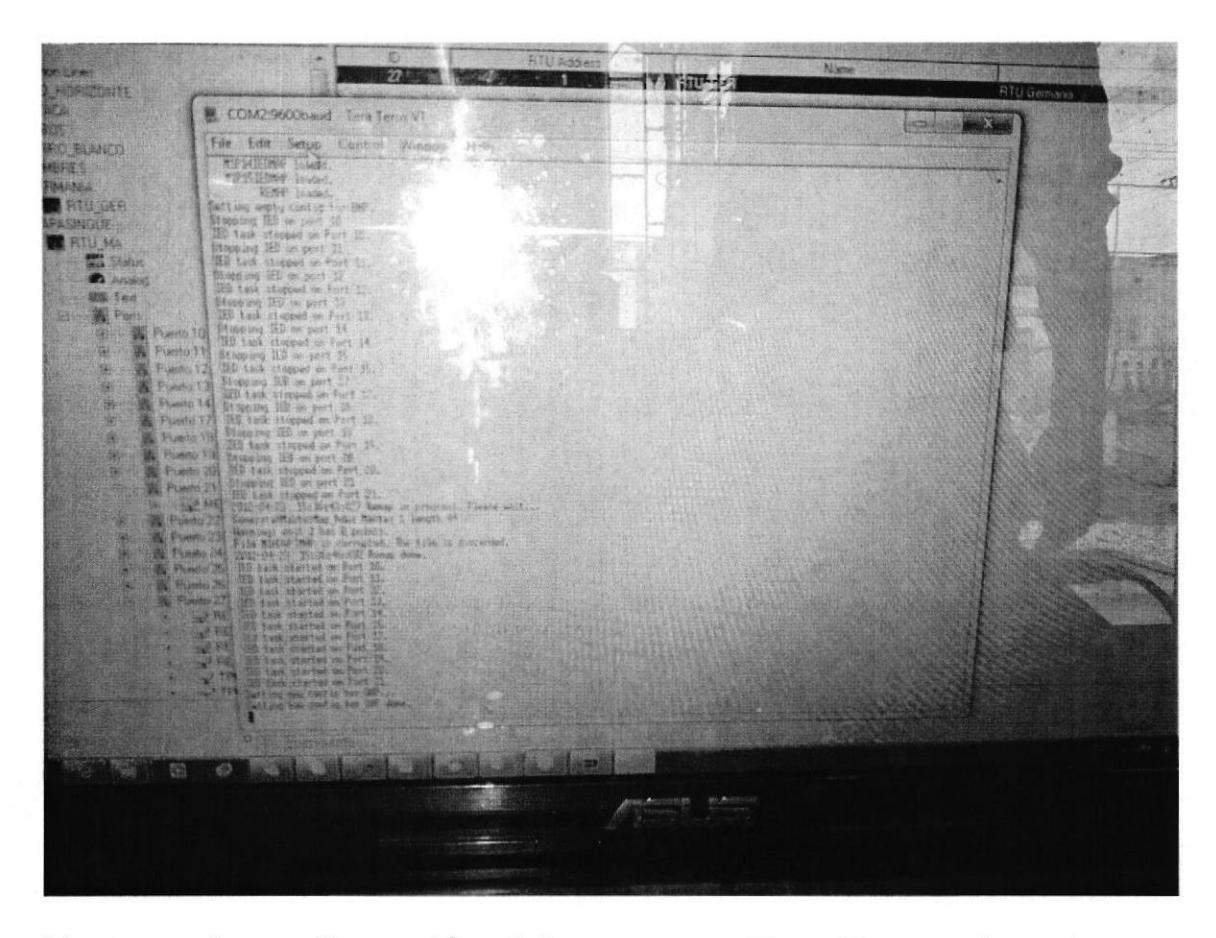

Ventana de configuración del programa Tera Term, el cual nos permite observar el proceso de descarga de nuevos mapas para el RTU utilizando el software SCADA de Surualent.

La RTU (Unidad de Terminal Remota) se conecta al equipo físicamente y lee los datos de estado como los estados abierto/cerrado desde una válvula o un interruptor, lee las medidas como presión, flujo, voltaje o corriente. Por el equipo el RTU puede enviar señales que pueden controlarlo: abrirlo, cerrarlo, intercambiar la válvula o configurar la velocidad de la bomba, ponerla en marcha, o pararla.

La RTU puede leer el estado de los datos digitales o medidas de datos analógicos y envía comandos digitales de salida o puntos de ajuste analógicos.

Las Unidades Terminales Remotas son dispositivos de adquisición de datos y control en campo, cuya función principal es hacer de interfaz entre los equipos de instrumentación y control local y el sistema de adquisición de datos y control supervisorio.

Durante las pasantías, en varias ocasiones debí ir a las distintas subestaciones y configurar el RTU mediante webrowsing o util¡zando el programa Tera Term, que permite ingresar al equipo tanto de forma serial, o así también como utilizando cable Ethernet.

En el caso de la web, el browsing implica desplazamientos hipertextuales a través de una estructura en el seno de una misma sede web o entre distintas sedes web.

Ingresando la dirección IP del equipo en el navegador, se accede a su menú de configuración, el cual nos presenta varios parámetros que nosotros podemos configurar.

La mayoría solicitan nombre de usuario y contraseña del equipo, en caso de no tener estos datos, es cuando utilizamos el programa Tera Term, que nos permite conectarnos al equipo mediante su puerto serial, utilizando un cable serial <sup>y</sup> convertidor serial-usb.

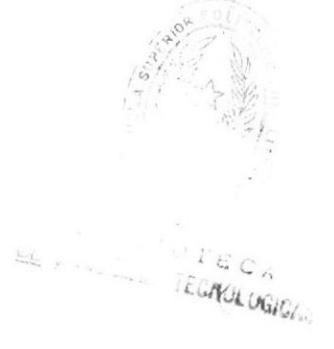

#### **CONCLUSIONES Y RECOMENDACIONES**

En concusión, luego de haber realizado las pasantías en esta empresa, puedo decir que logré poner en práctica lo aprendido referente a las materias de: Electrónica básica,<br>Electricidad. Redes de datos. Sistemas operativos. Microcomputadores. Redes de datos, Sistemas operativos, Microcomputadores, Radiofrecuencia, Dibujo en computadora, Programas utilitarios, Seguridad y taller eléctrico, así como también adquirí conocimlentos básicos de los softwares correspondientes a los equipos con los que trabajé.

El área de Networking es muy amplia, es un campo que tiene muchos puntos importantes a considerar, básicamente tres que son muy importantes respecto a telecomunicaciones:

- Radioenlace
- Fibra Óptica y  $\bullet$
- Radiofrecuencia

Respecto a fibra óptica, aprendí su funcionamiento y su instalación, y equipos de medición.

Aprendí sobre el sistema de automatización SCADA, los equipos que se utilizan, su arquitectura, así como conocimientos básicos de sus softwares correspondientes.

Apliqué mucho en conocimientos de Redes de datos y Microcomputadores, respecto a direccionamiento y enrutamiento IP, revisando que las asignaciones de las direcciones IP de los equipos que conforman las subestaciones estén realizados de forma correcta, cumpliendo con los parámetros para que funcionen correctamente dentro de una subred, así como poner en red una PC con un equipo para de esta forma, poder configurarlo o realizar algún cambio.

Aprendí sobre nuevos equipos como el TPU2000R y el RTU, adquirí los conocimientos de cómo configurarlos respecto a las funciones que se requieran.

§ TECNOLOGICA

#### **BIBLIOGRAFÍA**

• "Inproel S.A"

http://www.inproel.com/

· "Wikipedia"

http://es.wikipedia.org/wiki/SCADA

http://es.wikipedia.org/wiki/Internet\_Protocol#Direccionamiento\_IP\_y\_enrutamiento

http://es.wikipedia.org/wiki/Fibra\_optica

http://es.wikipedia.org/wiki/Unidad\_Terminal\_Remota

#### · Scribd

http://es.scribd.com/doc/2970171/Guia-e-Instalacion-de-Windows-Server-2008-paso-apaso

#### $\bullet$  ABB

http://www.abb.com.ec/product/db0003db004281/c12573e700330419c1256fef003bb9 fb.aspx

DE ESCUELAS IT ICC : LOGICA

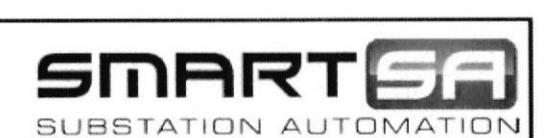

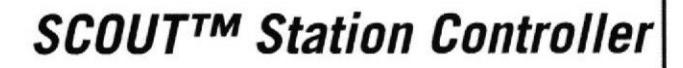

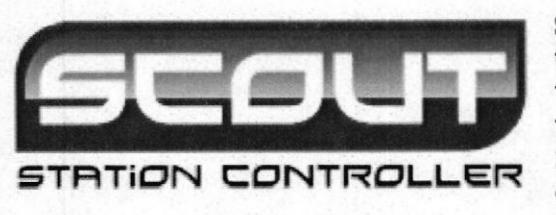

Survalent

**Technology** 

 $\sim$   $\sim$   $\sim$ 

ZI

SCOUT<sup>™</sup> Station Controller is a member of the Station Controller family of devices. Station Controllers not only combine the functions of a traditional RTU with the functionality of a Data Concentrator, but also includes a Terminal Sever and a Web Server. Extensive communications capabilities are available over both serial and Ethernet networks.

Modular I/O Architecture allows the SCOUT to be scaled to the desired point size up to 256 I/O points of each type per SCOUT™ module up to a database size of 16,000 points. This innovative architecture allows the SCOUT™ to monitor and control points connected directly to the RTU. The modular I/O boards are oompatible with those used on previous Survalent RTUs, Hence, the Scout<sup>™</sup> will be able to replace the main electronic circuits in previous RTUs such as the XPPB. This capability also enables a customer to upgrade to a

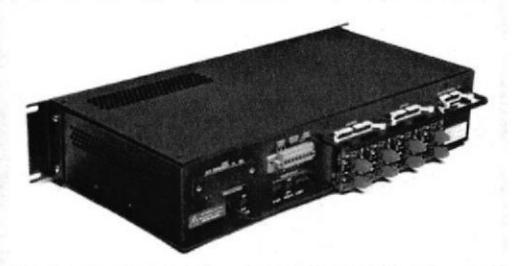

more feature-rich RTU while leaving the external wiring untouched. This upgrade capability also applies to the older 6CPP4 and 6CPP6 RTU models.

Extensive communications capabilities allow the SCOUT<sup>™</sup> to connect to many IEDs either on multiple ports with multi-drop configurations or over one or two Ethernet ports. The communication to the master or masters can be configured to occur via one or more of four serial ports or via one or two Ethernet ports. When connected to an Ethernet LAN, one or more serial ports can be configured to act as terminal server ports. This allows a remote device (the master or other appropriate computer on the LAN) to access this port and exchange data with an external device. As an example, this feature can be used to remotely configure IEDS or upload historical data files.

The SCOUT<sup>™</sup> has a two dedicated serial ports for configuration, point monitoring and diagnostics. A simple terminal connected to this port will act as the Human interface. When connected to an Ethernet LAN, the same configuration and diagnostic operations can be performed remotely on the RTU via Telnet or Web Browser.

A powerful Web Server is also integrated within the SCOUT™. This user friendly tool allows operation, maintenance and configuration of the RTU without the need of proprietary software. Any standard web browser allows direct access to the web server built-in within the SCOUT™.

Simple configuration is provided by the Points Mapping Wizard which allows points mapping of third party IEDs and I/O cards in a graphical environment. An extensive library of point maps is available for the most common IEDs available on the market, making IED point mapping a few clicks of the mouse.

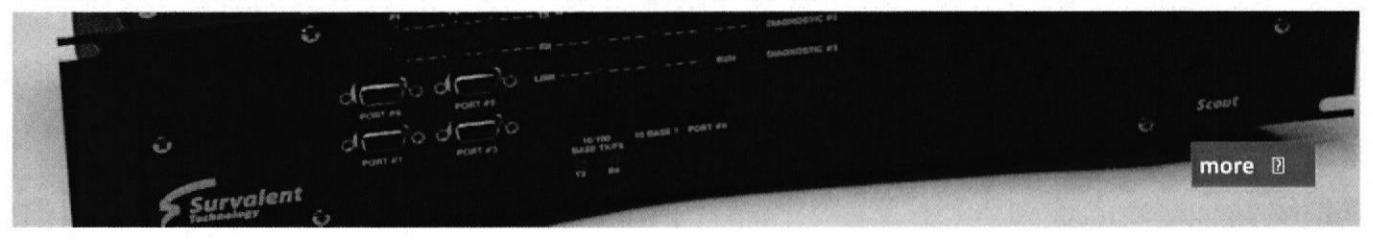

## **Typical Specification:**

#### **Processing**

- 
- 
- Motorola MPC860T PowerPC<br>16 MB FLASH Memory<br>Memory to 64Mb SDRAM and 1Mb battery<br>backed SRAM
- Nonvolatile EEPROM for system configuration parameters

#### **Communications**

- 10 serial RS232/RS485 for master, IED, or terminal server<br>
2 serial RS232 for diagnostic and configura-
- tion
- 
- serial RS485 for inter module LAN<br>Ethernet: 10/100BaseTX and 100BaseTX
- Optional 100BaseFX

#### **Environmental**

- 
- 
- 
- 0°C to 60°C operating<br>-40°C to 70°C operating (optional)<br>0°C to 85°C storage<br>Humidity 10-90% relative noncondensing
- Surge Protection per ANSI C37.90 on all I/Os

#### **Time Synchronization**

- Demodulated IRIG-B input
- Simple Network Time Protocol<br>SCADA system
- 

#### **Input/Output Boards**

Compact and rack mountable I/O boards are<br>available for Digital & Analog Inputs & Digital Outputs

#### Digital Inputs (per Scout module)

- 256 Alarm/Status/Accumulator Inputs (16 I/ O exp boards)
- **Optically Isolated Inputs**
- Scan Time 1ms for SOE, 10 ms for others<br>Configurable for dry or wetted field contacts<br>24Vdc wetting voltage @ 5mA (12, 48, and
- 
- 125Vdc)

#### **Analog Inputs (per Scout module)**

- 
- 256 via 16 I/O expansion boards<br>Configurable Input ranges: +/-1mA, +/-20mA, +/-5V, +7-10V
- 
- Sampling rate 2sec<br>Accuracy ±0.2% of full scale ٠
- Configurable dead band per point (protocol dependant)

#### Digital Outputs (per Scout module)

- 256 Control Outputs
- 
- 
- 250 Collubo Outputs<br>
Select—Check—Operate sequence<br>
Momentary, pulsed or latched outputs supported<br>
Interposing Relays (Single Form A or dual Form C)<br>
Form A Potter & Brumfield Series KUP or KUEP<br>
Form C Potter & Brumf
- ٠
- 

#### **Large Points Database Capacity**

Maximum Database Size of 16,000 Points

#### **Master Station Protocols**

- 
- DNP3.0<br>DNP3.0 over TCP/IP ٠
- IEC 60870-5-101<br>TeleGyr 8979<br>QUICS4/QUIN  $\bullet$
- 
- $\bullet$ IEC 61850

#### **IED Protocols**

- **DNP**
- DNP over TCP/IP
- **Modbus RTU**
- **Modbus TCP**
- **SEL Protocol**
- Cooper 2179<br>IEC 60870-5-103<br>QUIC4/QUIN<br>IEC 61850
- 
- 
- 

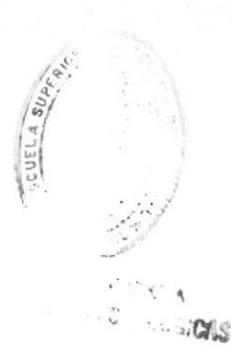

2600 Argentia Road · Mississauga, Ontario · L5N 5V4, Canada www.survalent.com · 905.826.5000 · sales@survalent.com

© 2012 Survalent Technology Corporation. All rights reserved. Survalent Technology and the logo are registered trademarks of Survalent Technology Corporation. Other products and company<br>names mentioned herein are for ident

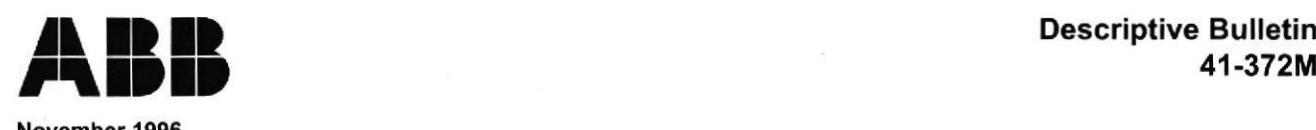

## 41-372M

2000R

# November 1996<br>Transformer Protection Unit 2000R

The TPU-2000R is an advanced microprocessor-based Transformer Protection Unit designed for use on 3-phase power transformers. The TPU-2000R provides sensitive highspeed differential protection for internal phase and ground faults as well as time and instantaneous overcurrent protection for auto-, two winding and three winding transfomers. The user-selectable harmonic restraint setting prevents false tripping on magnetizing inrush and overexcitation.

The TPU-2000R can easily be set to operate based on the restraint curves of other electronic and electromechanical relays. This assures continuity with the user's past protective practices.

The phase compensation software setting eliminates the need for phase corrective wiring of the current transformer secondaries. The phase compensation setting is adjustable from 0 to 330 degrees, in 30 degree increments, allowing for most power transformer winding configurations.

The Harmonic Restraint record details the per-phase percent harmonic in each winding at the start and stop of a harmonic restraint condition so the restraint margin can be determined.

The 64 cycle per-phase event log and optional oscillographic record provide detailed system disturbance data.

Three groups of setting tables allow for on-line switching between groups for adaptive relaying techniques.

Separate pickup tap ranges and time-current curyes are available for phase and ground overcurrent elements.

#### Features

- Four (4) selectable percentage restraint characteristics
- Three (3) selectable harmonic-restraint modes
- Ratio-matching taps with wide range and small step size decrease the percent mismatch to levels unobtainable by conventional relays
- Phase compensation for practically any main winding and current transformer secondary arrangement
- Six (6) overcurrent protective functions for each winding
- Programmable logic inputs and outputs
- Complete load current metering functions
- Menu-driven programming of settings
- Isolated communication ports provide superior remote communications
- Front and rear communications ports for simultaneous local and remote access
- Advanced 32 bit microprocessor technology
- The TPU-2000R is designed to permit complete electronic draw-out
- Models available for use with optical ct's.

#### **Protective Functions**

- Two or three winding, 3-phase differential current protection (87T & 87H)
- . Three modes of harmonic restraint: 2nd, 2nd and 5th, all harmonics through the 11th
- Three-phase overcurrent protection (time and instantaneous) per winding (51P, 50P, 150P)
- Ground overcurrent protection (time and instantaneous) per winding (51N, 50N, 150N)
- Negative sequence overcurrent protection per winding (46)
- . Three groups of setting tables: Primary, Alternate 1, and Alternate 2
- Eight programmable contact Inputs and six programmable output contacts with selectable delays of 0 to 60 seconds
- Nine user-selectable time-overcurrent characteristic curves
- Five instantaneous overcurrent characteristic curves
- . Three optional user-programmable overcurrent curves

#### Metering & Records

- Oscillographic waveform capture and data storage capabilities
- Counters: differential trips, overcurrent trips, through-fault, through-fault kA summation for each phase, summation of through-fault duration in cycles
- Maximum and minimum demand amperes and demand power with time stamp for winding 1, winding 2 or winding 3 (if applicable)
- Per-phase current and voltage metering
- Differential fault records: last 16 trips
- Harmonic restraint records: last 32 events
- Through-fault records: last 32 events
- Operations records: last 128 operations
- Accumulation of transformer through-fault kA and duration
- Optional load profile records: per-phase demand currents for up to 40 days at 15 minute intervals, 160 days at 60 minute intervals
- Watt and VAR metering
- Watt hour and VAR hour metering

Note: The screens, displays and records shown in this product bulletin represent the 2 Winding Unit. Refer to the instruction book for additional information on the 3 Winding Unit.